# **Happy Holiday Redirection**

- [Beschreibung](#page-0-0)
- [Dokumentation](#page-3-0)
- [Support / FAQ](#page-8-0)
- [Changelog](#page-30-0)
- [Preis / Kaufen](#page-31-0)

### <span id="page-0-0"></span>Automatische Umleitung an Feiertagen

**197 Länder** mit Bundesländern/Bundesstaaten + **regionale Feiertage**, Bankfeiertage, Schulfeiertage, **Brauchtums- und Brückentage**

#### Konfiguration **benutzerindividueller Feiertage**

Ersetzt auch die Zeitgesteuerte Umleitung

#### **Datenschutz und Funktionserhalt: Fluxpunkt Module "telefonieren nicht nach Hause" und sind nicht von der Funktion/Erreichbarkeit externer Lizenzserver abhängig.**

Happy Holiday ist die Feiertagsumleitung für Ihre STARFACE, die alle Feiertage kennt und Ihre Feiertagsumleitungen und -ansagen automatisiert.

Mit Daten für 197 Länder einschließlich Bundesländer/Bundesstaaten sowie regionaler und Brauchtumsfeiertage entfällt zukünftig das aufwändige Aktivieren/Deaktivieren manueller Umleitungen.Durch benutzerdefinierte Umleitungen und die intuitive Auswahl von Zeitbereichen, dient Happy Holiday auch als Ersatz für die Zeitgesteuerte Umleitung der STARFACE.

Innerhalb der Konfiguration lassen sich beliebig viele Umleitungsziele oder Ansagen definieren, mit verständlichen Namen versehen und einzeln Feiertagen oder benutzerdefinierten Umleitungen zuweisen.

Feiertagsumleitungen zu konfigurieren, ist denkbar einfach! Sie wählen Ihren Standort aus und Happy Holiday kümmert sich um den Rest:

#### **Video: Einrichtung in weniger als 3 Minuten:**

Dieses Dokument erfordert einen Webbrowser, der das [HTML5 video-Element](http://www.w3.org/TR/html5/single-page.html#the-video-element) unterstützt.

# Vorteile

- **Vollständig:** Feiertage für 197 Länder, einschließlich Bundesländer/Staaten und sogar Regionen
- **Einfach:** Durch Auswahl Ihres Standorts kennt Happy Holiday Redirection die für Sie in Frage kommenden Feiertage
- **Investitionsschutz:** keine Abhängigkeit von externen Diensten/Lizenzservern
- **Wirtschaftlich:** Kauf einmalig pro Server. Keine Softwarepflege oder laufenden Kosten!

# <span id="page-0-1"></span>Los geht's: Installation

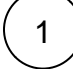

**Moduldatei für Ihre STARFACE-Version herunterladen** Dieses Modul ist kompatibel mit STARFACE Versionen 8.0–8.1

[für STARFACE 8.0–8.1](https://updates.sf-app.de/packages/Happy_Holiday_v20231108.sfm)

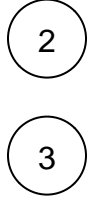

#### 2 **Installation & Konfiguration** [Modul mittels Upload installieren und eine neue Modulkonfiguration anlegen:](https://wiki.fluxpunkt.de/display/FPW/Module+FAQ#expand-WiewerdenModuleinstalliert?tooltip=Klicken Sie hier um zu einer ausf�hrlichen Installationsanleitung zu gelangen.)

**Lizenzierung** Modul-Lizenzschlüssel in Modulkonfiguration eintragen. ( [Wie erhalte ich einen Modullizenzschlüssel?](https://wiki.fluxpunkt.de/display/FPW/Module+FAQ#expand-WieerhalteicheinenModullizenzschlssel) )

# Fragen?

Bitte werfen Sie einen Blick auf den Tab "Support / FAQ" in der obigen Menüleiste. Dort haben wir häufige Fragen und Antworten für Sie zusammengefasst:

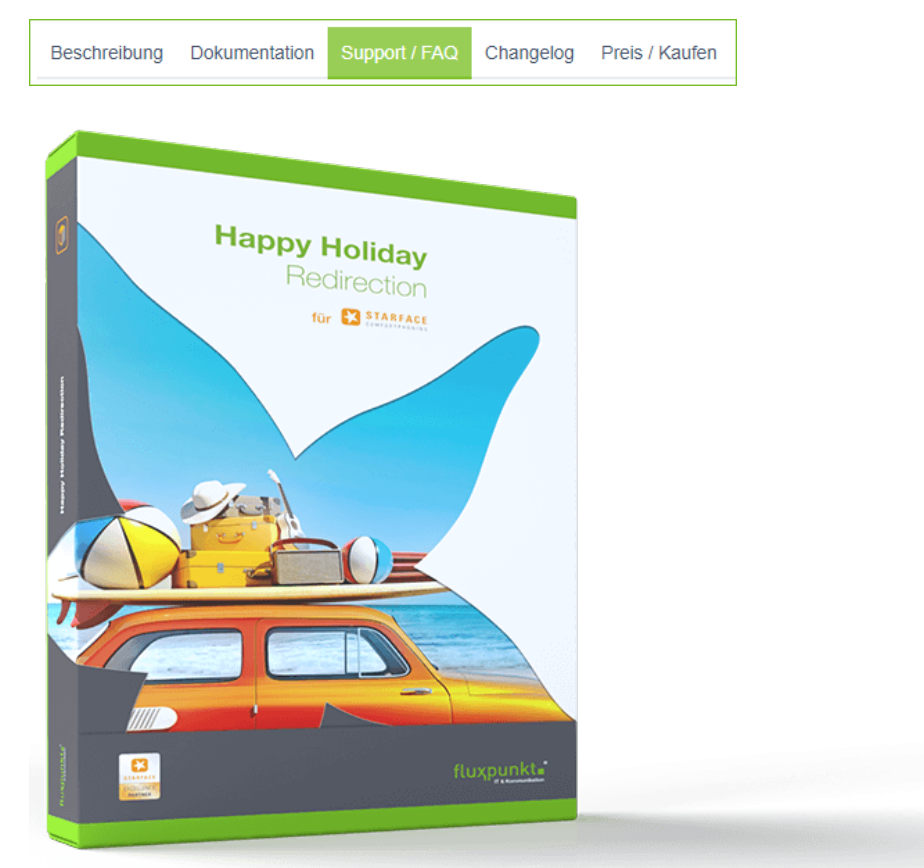

Unterstützte Plattformen:

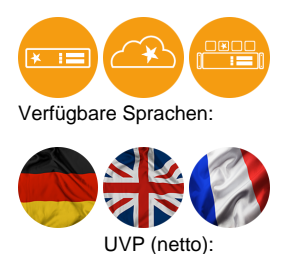

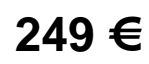

[Jetzt kaufen](https://wiki.fluxpunkt.de/display/FPW/Module+bestellen) [Download](#page-0-1)

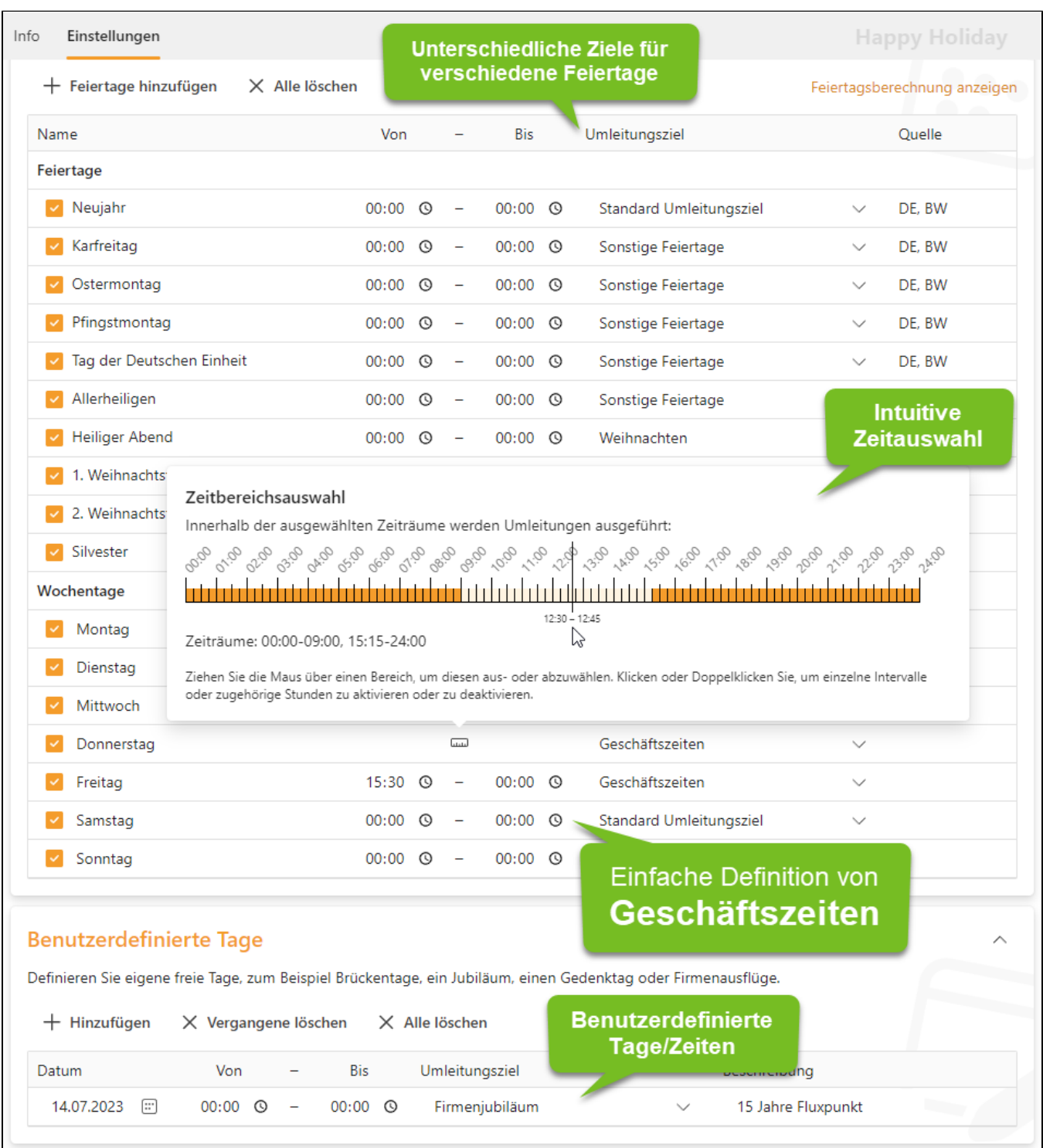

<span id="page-3-2"></span><span id="page-3-1"></span><span id="page-3-0"></span>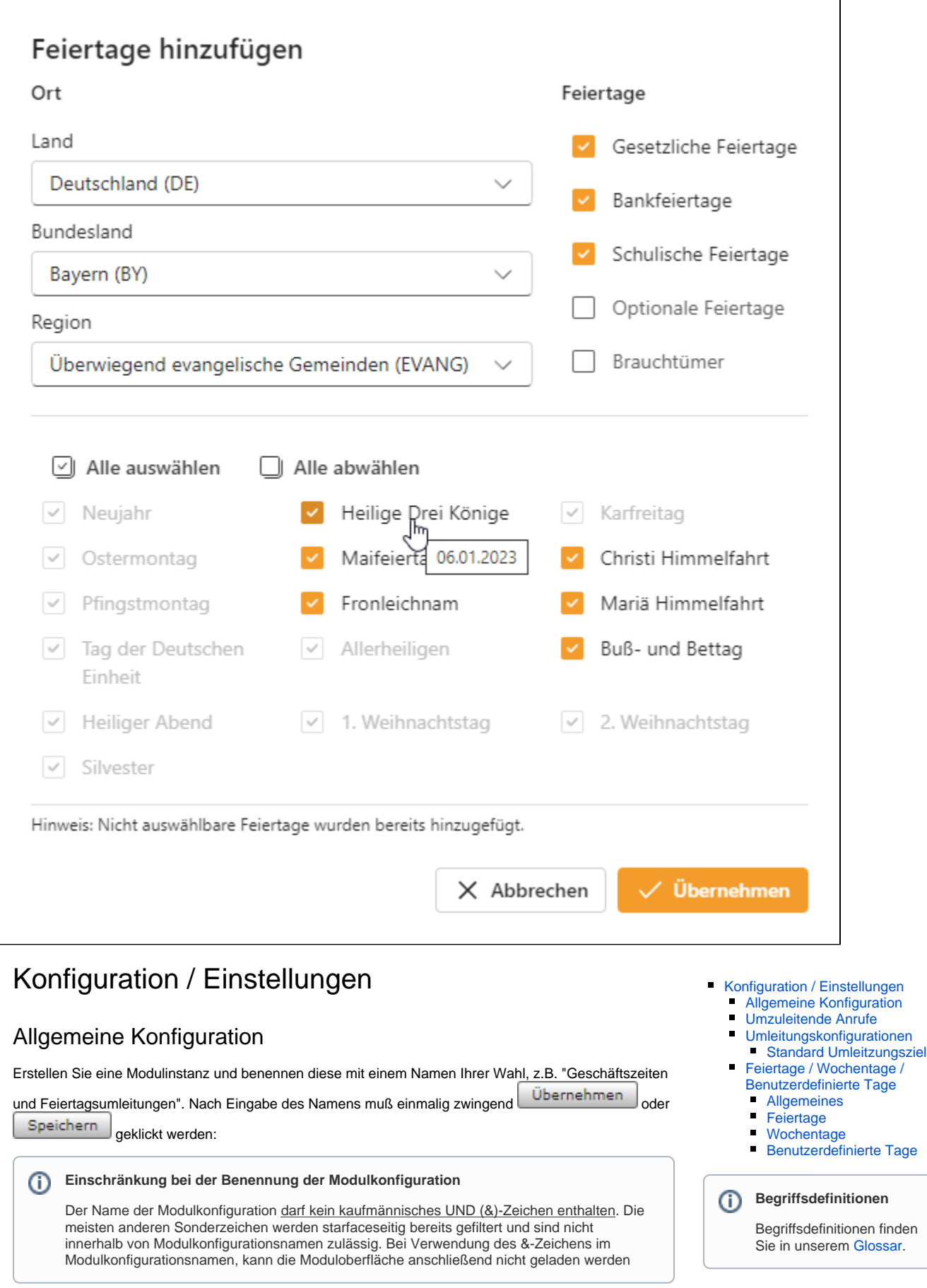

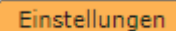

Sollte beim Wechsel auf den Reiter **Einstellungen** keine Benutzeroberfläche zu sehen sein, deakti vieren und reaktivieren Sie bitte die soeben angelegte Modulkonfiguration. Sollten Sie weiterhin Probleme beim Zugriff auf die Moduloberfläche haben, verwenden Sie im ersten Schritt, einen anderen Browser (wir bevorzugen Google Chrome) und stellen Sie anschließend sicher, dass keine Popup-Blocker oder Browser-Plugins aktiv sind, die das Laden der Moduloberfläche verhindern könnten.

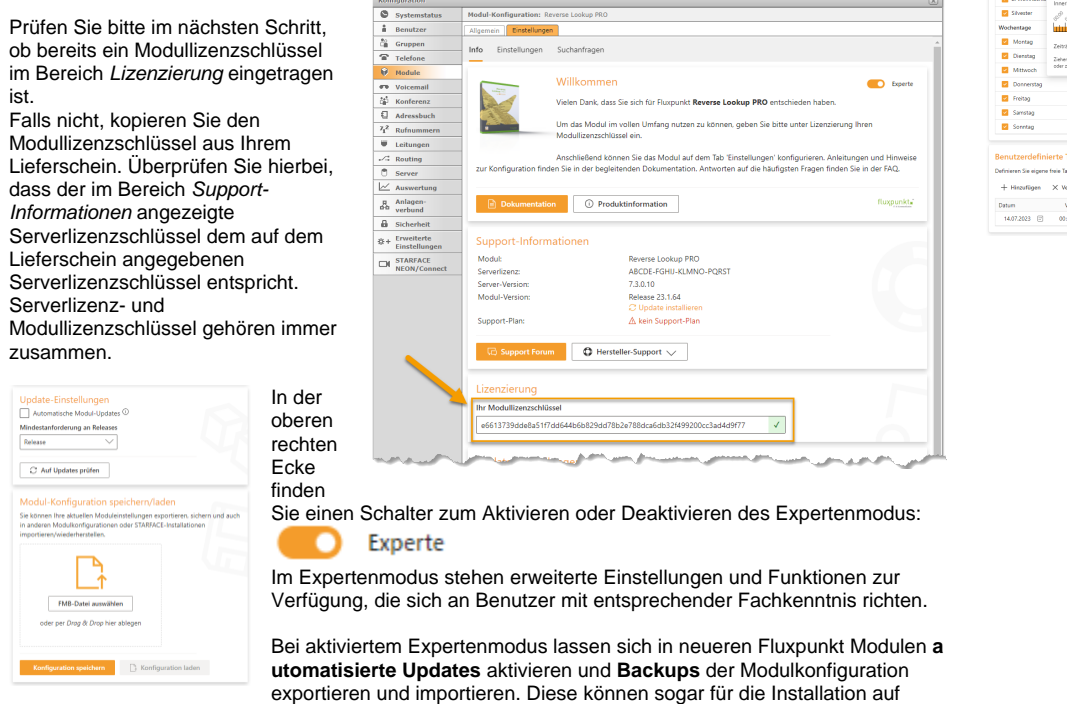

anderen STARFACE-Installationen verwendet werden.

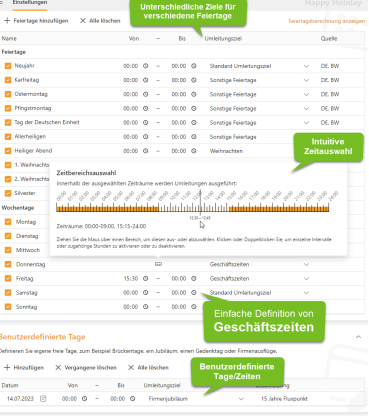

<span id="page-4-0"></span>Umzuleitende Anrufe

Definieren Sie, für welche Ziele (entweder Alle, bestimmte Gruppen, bestimmte Benutzer) die Feiertagsumleitungen gelten sollen. Klicken Sie

#### Auswählen

um in den Dialog Anrufziel e für Umleitungen zu gelangen und die **Umzuleit enden Anrufe** zu bestimmen.

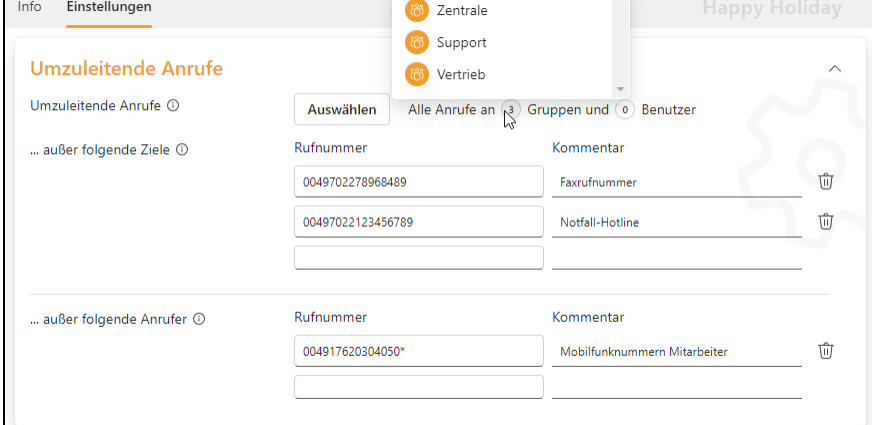

Bei der Auswahl Alle werden alle eingehenden

Anrufe in Bezug auf mögliche Umleitungen geprüft – auch Module, Konferenzräume, Faxrufnummern, etc.

Die Auswahlmöglichkeiten für Gruppen und Benutzer sind kumulativ, das bedeutet, dass Gruppen und Benutzer keine Entweder-Oder-Entscheidung ist, sondern die ausgewählten Gruppen und auch die ausgewählten Benutzer bezüglich konfigurierter Umleitungen in Frage kommen.

Die gewählten Benutzer und Gruppen werden nach Verlassen des Anrufziele für Umleitungen-Dialogs, nebenstehend angezeigt und können per Mouse-Over detailliert untersucht werden.

Der Filter **... außer interne Anrufe** sorgt bei Aktivierung dafür, dass interne Benutzer der STARFACE – auch wenn sie grundsätzlich als umzuleitende Ziele ausgewählt sind – von der Feiertagsumleitung ausgenommen werden.

Über die beiden Filter **... außer folgende Ziele** und **... außer folgende Anrufer**, können Ausnahmen der Umzuleitenden Anrufe definiert werden, um beispielsweise Faxrufnummern, Notfall-Hotlines eingehend auch während eines Feiertags erreichbar zu machen oder eigenen Mitarbeitern das Anrufen an Feiertagen zu ermöglichen.

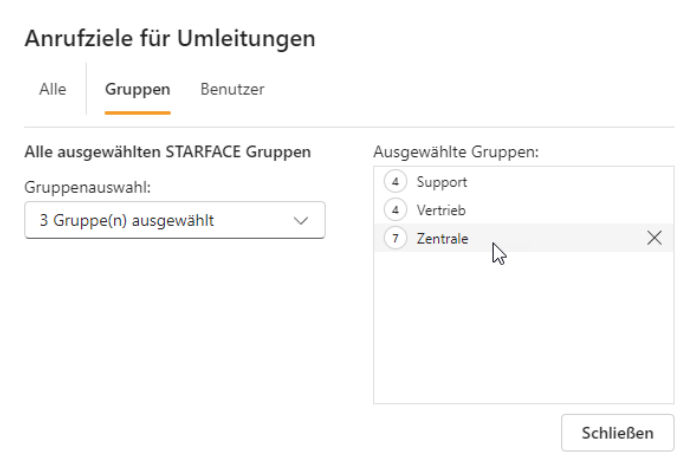

Rufnummern können entweder im vollqualifizierten internationalen Format (00xx...) oder – für Fortgeschrittene Benutzer – als regulärer Ausdruck (z.B. (0049|\+)?7022123[259]\*) eingegeben werden. Die Angabe regulärer Ausdrücke erlaubt es, sehr mächtige Muster für Übereinstimmungen zu erstellen. Besuchen Sie<https://regexlearn.com/>und<https://regex101.com/>um das Erstellen regulärer zu lernen und Ihre regulären Ausdrücke auf Übereinstimmung mit bestimmten Rufnummern zu prüfen.

Für jede Eingabe einer Rufnummer oder eines regulären Ausdrucks kann ein Kommentar angegeben werden, der jedoch keine funktionale Bedeutung hat. Nach jeder Eingabe einer Ausnahmen-Zeile erscheint automatisch eine weitere leere Zeile für Folgeeingaben. Leere Felder haben keine Funktion. Ausnahme-Zeilen können einzeln gelöscht werden – drücken Sie

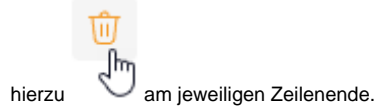

### <span id="page-5-0"></span>Umleitungskonfigurationen

Ansagen

 $\vee$  Geschä

Na

der Anruf weitergeleitet wird.

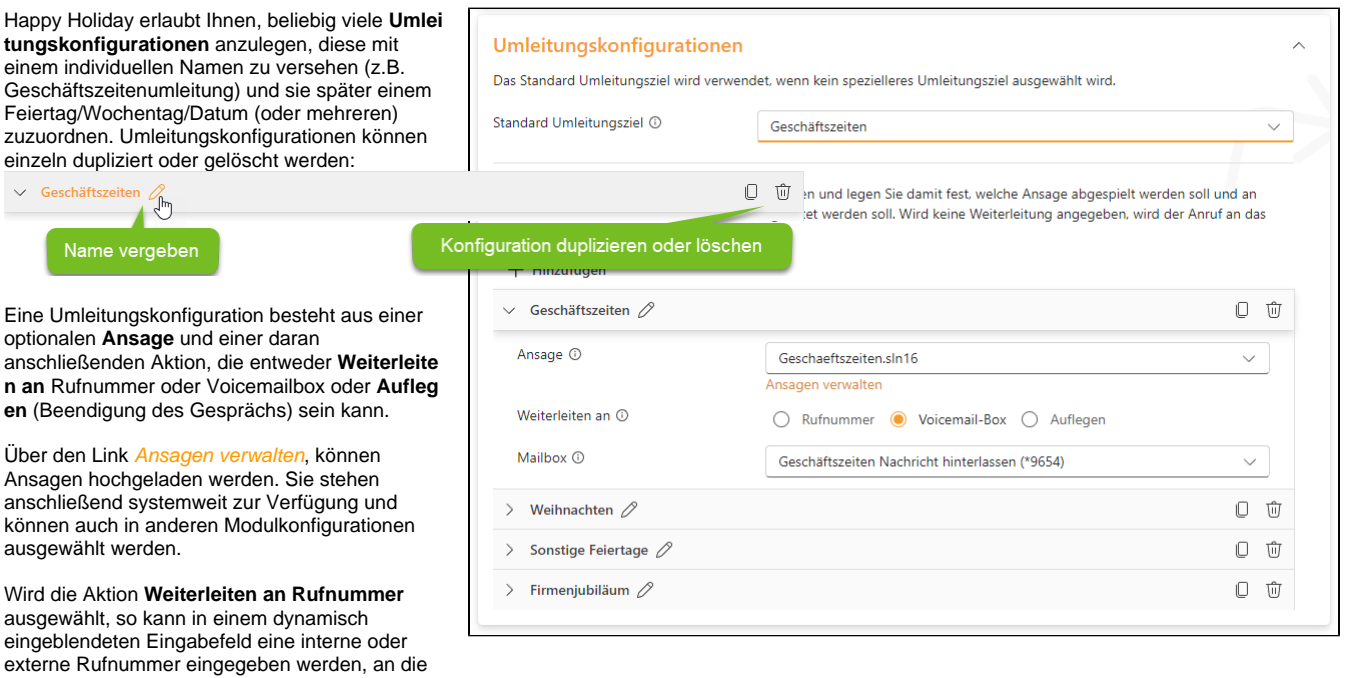

Wird die Aktion **Weiterleiten an Voicemail-Box** ausgewählt, so wird ein Dropdown-Feld eingeblendet, aus dem aus den verfügbaren Voicemailboxen des Systems eine Zielvoicemailbox ausgewählt werden kann. An diese Voicemailbox wird der Anruf weitergeleitet. Voicemailboxen wiederum erlauben eigene Ansagen, die Aufzeichnung einer Nachricht und die Email-Benachrichtigung von Benutzern.

Wird bei Weiterleiten an Rufnummer oder Weiterleiten an Voicemail-Box kein konkretes Weiterleitungsziel angegeben, so wird der Anruf nach Abspielen der Ansage an die ursprüngliche Zielrufnummer weitergeleitet.

**Profi-Tipp: Gebührenhinweise für Feiertag-/Wochenend-Hotlines oder weihnachtliche Begrüßung** G)

Wird kein Rufnummern- oder Voicemailbox-Ziel angegeben, so kann Happy Holiday als Ersatz für das Modul **Ansage vor Melden** eingesetzt werden – mit der Möglichkeit, abhängig von Feiertagen, bestimmten Wochentagen oder individueller Datumsangaben, spezieller e Ansagen (z.B. weihnachtliche Begrüßung, Gebührenhinweise für Feiertags-/Wochenend-Supporthotlines, etc.) zu schalten.

#### <span id="page-5-1"></span>**Standard Umleitzungsziel**

<span id="page-5-2"></span>Im Bereich der Umleitungskonfiguration kann ein Standard-Umleitungsziel ausgewählt werden, das standardmäßig bei jedem Feiertag/Wochentag oder benutzerdefinierten Tagen vorausgewählt ist und so eine effizientere Konfiguration erlaubt.

### Feiertage / Wochentage / Benutzerdefinierte Tage

### **Allgemeines**

<span id="page-6-0"></span>![](_page_6_Picture_181.jpeg)

Die Darstellung von Feiertagen, Wochentagen und benutzerdefinierten Tagen folgt in Happy Holiday dem folgenden Schema:

- 1. **Aktive Umleitung** am ausgewählten Tag zwischen einer **Start- und Endzeit** Normale Darstellung der Zeile und Einblendung einer Start- und Endzeitauswahl
- 2. **Aktive Umleitung** am ausgewählten Tag innerhalb **gewählter Zeitbereiche** Normale Darstellung der Zeile und Einblendung eines Zeitstrahls, der die derzeit ausgewählten Zeitbereiche hervorhebt. Darüber befindet sich eine Taste zur Konfiguration der Zeitbereiche.
- 3. **Aktive Umleitung** am **heutigen Tag** innerhalb **gewählter Zeitbereiche** Zeile hervorgehoben und mit einem Hinweis versehen, dass es aktive Umleitungen gibt. Einblendung eines Zeitstrahls, auf dem neben den ausgewählten Zeitbereichen auch die aktuelle Uhrzeit markiert ist.
- 4. **Aktive Umleitung** am **heutigen Tag** zwischen **einer Start- und Endzeit** Zeile hervorgehoben und mit einem Hinweis versehen, dass es aktive Umleitungen gibt. Einblendung eines Zeitstrahls, auf dem neben den ausgewählten Zeitbereichen auch die aktuelle Uhrzeit markiert ist.
- 5. **Inaktive Umleitung** am ausgewählten Tag innerhalb **gewählter Zeitbereiche** Zeile in der Sichtbarkeit reduziert
- 6. **Inaktive Umleitung** am ausgewählten Tag zwischen **Start- und Endzeit** Zeile in der Sichtbarkeit reduziert

Umleitungseinstellungen werden sofort aktiv, wenn Sie die Checkbox der ersten Spalte aktivieren. Inaktive Umleitungseinstellungen sind in ihrer Sichtbarkeit herabgesetzt und werden halbtransparent dargestellt.

Entspricht ein Umleitungstag dem gerade aktuellen Tag, wird die Zeile zusätzlich durch einen orangefarbenen Hintergrund hervorgehoben. Ist für den aktuellen Tag eine aktive Umleitung konfiguriert, so wird zusätzlich ein Hinweissymbol eingeblendet, das darauf hinweist, dass Änderungen unmittelbare Wirkung entfalten.

![](_page_6_Picture_182.jpeg)

In der zweiten Spalte lassen sich Zeiträume des Umleitungstags konfigurieren. Mit Hilfe der Tasten am Zeilenende kann die Zeitraumauswahl zwischen einer einfachen Start- und Endzeit und einer Konfiguration mehrteiliger zeitlicher Intervalle mit Hilfe eines Zeitstrahls

umgeschaltet werden. Die Auswahl der Zeitintervalle kann durch Drücken der Taste in der zweiten Spalte geöffnet werden.

Bei der Auswahl zeitlicher Intervalle und grundsätzlich bei einem gerade aktuellen Umleitungstag wird in der zweiten Spalte ein grauer Zeitstrahl

 $\sqrt{1+1}$ 

eingeblendet, der den gesamten Tag repräsentiert. In dunkelgrau (bzw. orange beim heutigen Tag) werden die ausgewählten Intervalle angezeigt. Beim aktuellen Tag wird zusätzlich die aktuelle Uhrzeit, in Form eines schwarzen Balkens, markiert – so ist schnell ersichtlich, ob man sich derzeit in einem Intervall mit aktiver Umleitung befindet.

#### <span id="page-6-1"></span>**Feiertage**

Happy Holiday enthält eine Datenbank mit Feiertagen und deren Berechnung für 197 Länder. Feiertage können einem festen Kalenderdatum entsprechen oder beweglich sein. In Deutschland sind viele Feiertage vom Zeitpunkt des Osterfests und damit mittelbar vom Mondkalender abhängig. Feiertage können zudem regional unterschiedlich sein. Die ausgewählten Feiertage werden von Happy Holiday in jedem Jahr automatisch richtig angewendet. Die Berechnung der ausgewählten Feiertage kann über den Link Feiertagsberechnung anzeigen für die nächsten 10 Jahre eingesehen werden.

 $+$  Feiertage hinzufügen

Beginnen Sie die Konfiguration über die Schaltfläche .

Es öffnet sich der nebenstehende Dialog Feiertage hinzufügen. Wählen Sie das Land, Bundesland und die Region, die Ihrem Standort entspricht und wählen Sie, welche Arten von Feiertagen angezeigt werden sollen. Zur Auswahl stehen:

- Gesetzliche Feiertage  $\bullet$
- $\bullet$ Bankfeiertage
- Schulische Feiertage  $\bullet$
- $\bullet$ Optionale Feiertage
- $\bullet$ Brauchtümer

Je nach Örtlichkeit und gewählter Feiertagsart werden direkt unterhalb alle entsprechenden Feiertage eingeblendet. Wählen Sie hier die Feiertage aus, für die Sie Umleitungskonfigurationen oder Ansagen schalten möchten.

#### Übernehmen

Wählen Sie abschließend **Der Enterprehisten und Enterprehisten und Enterprehisten und Enterprehisten und Eine** Feiertagskonfiguration zu übernehmen. Sie können jederzeit nachträglich weitere Feiertage, auch aus anderen geografischen Regionen, auswählen. Feiertage, die bereits in der Liste der Feiertagskonfiguration enthalten sind, werden ausgegraut und sind nicht erneut auswählbar.

Die Liste der Feiertagskonfiguration enthält nun alle ausgewählten Feiertage:

![](_page_7_Figure_9.jpeg)

![](_page_7_Picture_201.jpeg)

Für jeden Feiertag können Umleitungszeiträume als Von-/Bis-Zeitraum oder komplexere Zeiträume (siehe Abschnitt [Wochentage\)](#page-7-0) auf einem Zeitstrahl angegeben werden.

In der Spalte **Umleitungsziel** kann aus der Liste der erstellten Umleitungskonfigurationen ausgewählt werden. Die Spalte Quelle gibt an, auf welchem Kalender (z.B. Deutschland, Baden-Württemberg) der Eintrag basiert.

Jeder Eintrag kann einzeln aktiviert oder deaktiviert werden – die Einstellung wird sofort aktiv.

#### (ī) **Wissenswert**

Happy Holiday unterstützt es, Feiertage verschiedener Länder und Regionen der Feiertagskonfiguration hinzuzufügen und individuell mit Ansagen oder Umleitungen zu verknüpfen. Eine einzige Modulkonfiguration kann so in Kundenszenarien eingesetzt werden, in denen sich Büros oder Mitarbeiter in verschiedenen (Bundes-)Ländern mit unterschiedlichen Feiertagen befinden.

### <span id="page-7-0"></span>**Wochentage**

Dienstag

Mittwoch

Donnerstag

Freitag

Samstag

Wochentagsumleitungen können einzeln aktiviert /deaktiviert werden und dienen dem Schalten vo Geschäftszeitenansagen oder -umleitungen. Fü jeden Wochentag kann eine individuelle Umleitungskonfiguration ausgewählt werden, di das Umleitungsziel und/oder die Ansage

![](_page_7_Picture_202.jpeg)

لستا

bestimmt. Über die Tasten kann zwischen einer einfachen Von-/Bis-Zeitauswahl oder einer komplexen Zeitbereichsauswahl auf einem Zeitstrahl ausgewählt werden – letztere Option erlaubt die Angabe mehrerer Zeiträume pro Tag.

![](_page_7_Picture_203.jpeg)

Innerhalb der grafischen Zeitbereichsauswahl auf dem Zeitstrahl können Sie Bereiche durch Ziehen der Maus aus- oder abwählen. Ein einfacher Klick in ein Zeitintervall aktiviert oder deaktiviert dieses. Ein Doppelklick aktiviert/deaktiviert eine volle Stunde. Über das Kontextmenü, das per Rechtsklick erreichbar ist, können ausgewählte Zeitbereiche invertiert/umgekehrt werden.

#### ⊕ **Tipp**

Wählen Sie Ihre Geschäftszeiten auf dem Zeitstrahl aus, z.B. 08:00–18:00 Uhr und verwenden Sie anschließend die Funktion Auswahl umkehren, um den Zeitraum zu erhalten, in dem Ansagen oder Weiterleitungen geschaltet werden sollen.

### <span id="page-8-1"></span>**Benutzerdefinierte Tage**

Neben kalenderbasierten Feiertagen und Wochentagen können benutzerdefinierte Kalendertage angelegt werden. Diese unterstützen ebenfalls Von- /Bis-Zeiträume oder die Mehrfachzeiträume durch Umschalten auf die Zeitstrahlauswahl.

![](_page_8_Picture_94.jpeg)

### <span id="page-8-0"></span>Häufig gestellte Fragen zu unseren STARFACE Modulen

Im Falle eines Problems, stellen Sie bitte sicher, dass Sie die aktuellste und für Ihre STARFACE-Version freigegeben Modulversion einsetzen. Neue Modulversionen sind nicht immer kompatibel mit älteren STARFACE-Versionen und umgekehrt. Begriffsdefinitionen finden Sie in unserem [Glossar](https://wiki.fluxpunkt.de/display/FPW/Glossar).

#### **Installation**

### Wie werden Module installiert?

#### **Installation**

Bitte laden Sie die für Ihre STARFACE-Version passende Moduldatei herunter. Diese finden Sie unter dem Reiter "**Beschreibung**" im Abschnitt "**Los geht's: Installation**" (die Moduldatei hat die Endung .sfm).

Importieren Sie diese Datei anschließend über "Modul mittels Upload installieren" in die Modul-Library Ihrer STARFACE:

![](_page_8_Picture_95.jpeg)

![](_page_9_Figure_0.jpeg)

#### **Konfiguration**

Nach dem Import des Moduls muß eine Modulkonfiguration für das soeben installierte Modul angelegt werden:

![](_page_9_Figure_3.jpeg)

![](_page_10_Figure_0.jpeg)

das Modul als "aktiv" gekennzeichnet wird. Dieser Vorgang entfällt bei Nutzung des Module Managers für das Anlegen und aktivieren von Modulkonfigurationen.

Weitere Beschreibungen der Konfigurationsoptionen finden Sie in der Dokumentation des Moduls.

#### **Eingabe des Modullizenzschlüssels**

Neue Fluxpunkt Module

Prüfen Sie bitte, ob bereits ein Modullizenzschlüssel im Bereich Lizenzie rung eingetragen ist. Neuere Fluxpunkt-Module können Lizenzschlüssel bei bestehender Internetverbindung herunterladen. Ist ein Lizenzschlüssel eingetragen und wird dessen Gültigkeit durch einen grünen Haken bestätigt, so ist das Modul einsatzbereit. Falls nicht, kopieren Sie den **Modullizenzschlüssel** aus Ihrem Lieferschein. Überprüfen Sie hierbei, dass der im Bereich Support-Informationen angezeigte **Serverlizenzschlüssel** dem auf dem Lieferschein angegebenen Serverlizenzschlüssel entspricht. Serverlizenz- und Modullizenzschlüssel gehören immer zusammen.

![](_page_11_Picture_0.jpeg)

#### Ältere Fluxpunkt Module

Wechseln Sie bitte auf den Reiter Lizenzen (oder "Lizenz") innerhalb der Modulkonfiguration und geben dort den zu Ihrer STARFACE-Installation und Ihrem Modul gehörenden Modullizenzschlüssel in das dafür vorgesehene Feld ein.

Bestätigen Sie die Eingabe anschließend mit **Übernehmen** 

Anschließend sollte im Modul-Log (Reiter "Allgemein") die erfolgreiche Lizenzierung angezeigt werden.

![](_page_12_Picture_33.jpeg)

#### **Upgrade / Downgrade**

Beim Import eines bereits vorhandenen Moduls, wird dieses unabhängig von der Versionsnummer, durch die hochgeladene Modulversion ersetzt. So lassen sich Module einfach aktualisieren oder auf frühere Versionen zurücksetzen. Die Modulkonfiguration bleibt hierbei erhalten.

# Wie werden Modul-Updates installiert?

#### **Automatische Installation**

... mit dem kostenlosen **[Module Manager](https://wiki.fluxpunkt.de/display/FPW/Module+Manager).** Für Zugriff auf die aktuellsten Releases und einfachstes Modulmanagement (inklusive Update- und Kompatibilitätscheck):

![](_page_13_Picture_0.jpeg)

# **Module Manager**

### **Upgrade your STARFACE!**

- · Übersicht über alle Module
- Installation und Updates per Mausklick
- Automatische Prüfung der Kompatibilität
- · Exklusive Vorabversionen!
- . Installation von NFR-Versionen

Neue Module erscheinen automatisch!

![](_page_13_Picture_9.jpeg)

Bei Verwendung des Module Managers kann durch Klick auf die Schaltfläche "Akualisieren" ein Modul automatisch auf die neueste kompatible Version aktualisiert werden. Der Module Manager berücksichtigt Kompatibilitäten und erstellt auch automatisch eine neue **Modulinstanz** 

### **Manuelle Installation**

Laden Sie sich eine aktuelle Modulversion aus unserem Wiki herunter und achten Sie dabei auf die Kompatibilität mit der eingesetzten STARFACE Version. Importieren Sie die Moduldatei, wie im FAQ Eintrag "Wie werden Module installiert?" beschrieben. Ihre Modulinstanzen bleiben dabei erhalten, lediglich der grüne Haken vor dem Namen der Modulinstanzen verschwindet.

Anschließend können Sie die Modulinstanzen wieder aktivieren. Der grüne Haken vor dem Namen aktivierter Modulinstanzen wird wieder angezeigt und die neue Modulversion wird ausgeführt.

# Mein Modul-Lizenzschlüssel wird nicht akzeptiert. Woran kann das liegen?

1. Falls Sie kürzlich eine neue Version eines Moduls installiert haben, prüfen Sie bitte, ob der [Updateschritt kostenpflichtig](https://wiki.fluxpunkt.de/display/FPW/Module+FAQ#expand-IsteinkonkretesUpdatekostenlos) war. In diesem Fall ist ein neuer Modullizenzschlüssel notwendig.

Kostenpflichtige Updates kennzeichnen wir im Changelog des Moduls mit dem Zeichen .

- 2. Bitte prüfen Sie, ob Sie einen **Modul-**Lizenzschlüssel in der Modulkonfiguration eingetragen haben und nicht den Serverlizenzschlüssel Ihrer STARFACE.
- 3. Bitte prüfen Sie, ob der Modul-Lizenzschlüssel zu Ihrer STARFACE Serverlizenz gehört. Auf Lieferscheinen werden sowohl Serverlizenz- als auch Modullizenzschlüssel angegeben. Modullizenzen sind immer nur für die angegebene Serverlizenz gültig – beide Lizenzschlüssel bilden ein Lizenzpaar.
- 4. Bitte prüfen Sie, ob Sie den Modul-Lizenzschlüssel *richtig* eingetragen oder in das Lizenzfeld kopiert haben. Stellen Sie sicher, dass keine zusätzlichen Zeichen vorhanden sind oder Zeichen fehlen. Vergewissern Sie sich, dass das Lizenzfeld nicht durch Ihren Browser (Formularvervollständigung) mit falschen Daten befüllt wird. Geben Sie den Lizenzschlüssel im Zweifel mit einem anderen Browser ein.

Für den Betrieb von NFR-Modulen gilt:

Die STARFACE-Installation muß über eine NFR-Server- oder NFR-Benutzerlizenz verfügen, damit die Modulfunktion – auch ohne Eingabe eines Modul-Lizenzschlüssels – freigeschaltet wird.

Warum erhalte ich die Meldung 'Die Modullizenz konnte nicht registriert werden'?

Bitte folgen Sie der Anleitung '**Wie werden Module installiert?**'. Drittanbietermodule werden immer mittels Upload installiert und nicht mittels Lizenzschlüssel. Die Option "Module mittels Lizenzschlüssel installieren" steht nur für Module des Herstellers STARFACE zur Verfügung.

### Warum wird der Fensterinhalt für die Moduleinstellungen nicht angezeigt?

Der Fensterinhalt basiert auf aktuellen Webtechnologien und erfordert eine aktuelle Version Ihres Browsers. Wir entwickeln und testen die Modulkonfiguration immer mit der neusten Chrome Version. Sollten Sie in einem anderen Browser die Moduleinstellungen gar nicht oder nur teilweise angezeigt bekommen, öffnen Sie das Fenster bitte in einer aktuellen Chrome Version.

Nach einer Neuinstallation oder einem Update des Moduls oder der STARFACE kann es vonnöten sein, dass das Modul zuerst deaktiviert und wieder aktiviert werden muss, um den anzuzeigenden Fensterinhalt der STARFACE bekannt zu machen.

### Bleiben Moduleinstellungen bei einem Update erhalten?

Die Einstellungen eines Moduls werden in einer modulinternen Datenbank gespeichert.

Wird ein Modul über die STARFACE Modul-Library neu hochgeladen, löscht die STARFACE das jeweilige Modulverzeichnis einschließlich der Moduldatenbank. **Moduleinstellungen gehen verloren** (zwangsläufig).

Wird ein Modul über den Module Manager aktualisiert, so legt der Module Manager ein Backup der Moduleinstellungen an, aktualisiert das Modul und spielt die Daten des Backups wieder in das Modul ein. **Einstellungen bleiben erhalten**, in dem Umfang, wie sie vom neuen Modul unterstützt werden.

Im Expertenmodus (aktivierbar innerhalb eines Moduls, oben rechts auf dem Info-Tab) wird innerhalb des Info-Tabs eine Kachel eingeblendet, die es erlaubt, Backups der Modulkonfiguration zu erstellen und auch wieder einzuspielen. Nutzen Sie diese Möglichkeit, um Modulkonfigurationen zu sichern oder um sie für weitere Installationen zu verwenden.

#### **Lizenzierung**

### Wie werden Fluxpunkt Module für STARFACE lizenziert?

Fluxpunkt Module für STARFACE werden in der Regel auf eine konkrete STARFACE-Installation eines konkreten Kunden lizenziert (genauer: auf eine STARFACE Serverlizenz oder Hardware ID). Je Appliance, virtueller Maschine oder Cloud-Instanz, auf der ein Modul betrieben werden soll, ist somit eine Lizenz erforderlich. Bei der Bestellung eines Moduls ist deshalb zwingend der Serverlizenzschlüssel anzugeben, mit dem das Modul funktionieren soll. Der Serverlizenzschlüssel wird beim Bestellvorgang erfragt. Der ausgestellte Modullizenzschlüssel hängt mathematisch mit dem Serverlizenzschlüssel zusammen und erlaubt den Betrieb mit genau dieser Serverlizenz.

Soll das Modul auf einer **STARFACE Free Edition** installiert werden, ist statt dem Serverlizenzschlüssel, die Hardware ID der Installation anzugeben. Diese finden Sie im Console-Log der Anlage (unter Admin/Server/Log-Datei).

Sofern nicht ausdrücklich anders angegeben, erlaubt ein Modullizenzschlüssel, unbegrenzt viele Modulkonfigurationen eines lizenzierten Moduls.

![](_page_14_Picture_205.jpeg)

 kostenlos bei gleichbleibendem Serverlizenzschlüssel (kein neuer Modullizenzschlüssel erforderlich), ansonsten Neulizenzierung/Neukauf erforderlich.

Ausstellung eines neuen Modullizenzschlüssels notwendig. Kostenlos (Kulanz) sofern

ursprünglicher Serverlizenzschlüssel dauerhaft außer Betrieb gesetzt wird (Nachweis durch

STARFACE erforderlich); ansonsten Neulizenzierung/Neukauf erforderlich.

– Neulizenzierung/Neukauf erforderlich.

Λ

#### Weitere Informationen finden Sie in den [Begriffsdefinitionen zum STARFACE Lizenzmodell.](https://wiki.fluxpunkt.de/display/FPW/STARFACE+Lizenzierung)

Δ

Bitte achten Sie darauf, bei einem Umzug einer STARFACE Installation, den Serverlizenzschlüssel beizubehalten. **Sollte sich der Serverlizenzschlüssel ändern, müssen Module erneut lizenziert werden**. Dies ist zum Beispiel bei einem Umzug von einer Appliance auf eine VM- oder Cloud-Instanz (STARFACE Flip) der Fall. Sofern Kunden uns eine Bestätigung von STARFACE übermitteln, aus der hervorgeht, dass eine Installation migriert und der ursprüngliche Serverlizenzschlüssel dauerhaft außer Betrieb gesetzt wurde, stellen wir kostenlos einen neuen Modullizenzschlüssel für Ihren neue Installation aus. Ansonsten bleibt der Modullizenzschlüssel in Kombination mit dem alten Serverlizenzschlüssel lauffähig und kann auch parallel weitergenutzt werden.

#### **Wichtiger Hinweis für STARFACE Free Edition Lizenzierung / Free Edition Updates** Λ

Da Module für STARFACE Free Edition Installationen ausschließlich auf die Hardware ID der STARFACE-Installation lizenziert werden können, ist es **wichtig, dass sich die Hardware ID einer Installation nicht verändert** – ansonsten müßten neue Modullizenzschlüssel erworben werden. Es ist uns nicht möglich, ein System nach der Änderung der Hardware ID von einem gänzlich neuen System zu unterscheiden. Eine Übertragung der Modullizenzschlüssel ist daher nicht möglich.

Die Hardware ID einer Installation hängt von den **CPU-Eigenschaften des Systems** sowie einem **kryptographischen Schlüssel** ab, der bei der Installation erzeugt wird. Bei einer vollständigen Neuinstallation einer STARFACE wird der kryptographische Schlüssel ebenfalls neu erzeugt, so dass sich eine geänderte Hardware ID ergibt!

**WICHTIG:** Um zu verhindern, dass sich die Hardware ID durch eine Neuinstallation verändert, muß der kryptographische Schlüssel gesichert und nach der Neuinstallation wieder in das System kopiert werden. Bitte legen Sie hierzu eine **Sicherungskopie des Verzeichnisses /root/. ssh** an um dieses später wieder herstellen zu können.

### Mein Serverlizenzschlüssel hat sich geändert. Bekomme ich eine neue Modullizenz?

Sollte sich Ihr Serverlizenzschlüssel ändern, müssen Module für den neuen Serverlizenzschlüssel neu gekauft werden. Dies ist zum Beispiel bei einem Umzug von einer Appliance auf eine VM- oder Cloud-Instanz (STARFACE Flip) der Fall. Sofern Kunden uns eine Bestätigung von STARFACE übermitteln, aus der hervorgeht, dass eine Installation migriert und der ursprüngliche Serverlizenzschlüssel dauerhaft außer Betrieb gesetzt wurde, stellen wir kostenlos einen neuen Modullizenzschlüssel für Ihre neue Installation aus. Ansonsten bleibt der Modullizenzschlüssel in Kombination mit dem alten Serverlizenzschlüssel lauffähig und kann mit diesem parallel weitergenutzt oder weiterveräußert werden.

Weitere Informationen finden Sie in den [Begriffsdefinitionen zum STARFACE Lizenzmodell.](https://wiki.fluxpunkt.de/display/FPW/STARFACE+Lizenzierung)

### Gibt es NFR-Lizenzen der Module für STARFACE Partner?

STARFACE Partner – mit in der STARFACE-Installation eingetragenen NFR-Server- oder - Benutzerlizenzen – können die meisten Fluxpunkt Module kostenlos auf diesen Anlagen verwenden. D as Vorhandensein einer NFR-Server- oder - Benutzerlizenz ist jedoch zwingende Voraussetzung für die kostenlose Nutzung der Module.

![](_page_15_Picture_168.jpeg)

#### **Für Partner-Anlagen mit NFR-Server- oder NFR-Benutzerlizenz:**

Falls auf einer STARFACE-Partner-Anlage eine NFR-Server- oder NFR-Benutzerlizenz installiert ist, sind alle unsere Module automatisch ohne Eingabe einer Modullizenz freigeschaltet und lauffähig. Die Module können Sie in diesem Fall einfach herunterladen und nutzen.

Bitte bestellen Sie in diesem Fall **keine** NFR-Modullizenz. Der Bestellprozess erlaubt keine Bestellung kostenloser NFR-Lizenzen, sondern Δ erzeugt immer eine kostenpflichtige Bestellung. Details hierzu erläutern wir im FAQ-Eintrag ["Kann ich Bestellungen stornieren?"](https://wiki.fluxpunkt.de/display/FPW/Module+FAQ#expand-HabeicheinWiderrufsrechtKannichModulezurckgebenoderBestellungenstornieren)

#### **Für Partner-Anlagen ohne NFR-Server- oder NFR-Benutzerlizenz:**

Kostenlose Lizenzschlüssel stellen wir leider nur für Anlagen mit NFR-Server- oder NFR-Benutzerlizenzen aus. Wenn Sie STARFACE-Partner sind, fragen Sie Ihren STARFACE-Partnerbetreuer bitte nach NFR-Lizenzen für den Eigengebrauch. STARFACE-Partner ab Stufe Certified erhalten diese kostenlos.

#### **Für STARFACE Cloud Instanzen**

Für STARFACE Cloud Instanzen gibt es leider keine NFR-Server- oder Benutzerlizenzen von STARFACE. Wir – und unsere Module – können daher nicht zwischen einer vom Partner eigengenutzten Instanz und einer Kundeninstanz unterscheiden. Für Cloud-Instanzen können wir deshalb leider keine kostenlosen Modullizenzschlüssel anbieten. Diese können für STARFACE Cloud-Anlagen nur käuflich erworben werden. Wir empfehlen deshalb dringend, eine STARFACE VM-Edition mit NFR-Serverlizenz zu installieren, mit der die Module vollumfänglich getestet, demonstriert und selbst genutzt werden können. Unsere Module schalten sich auf Anlagen mit NFR-Lizenzen automatisch frei – ganz ohne Zutun.

#### **Besonderer Hinweis bezüglich des Produkts "Insight Analytics"**

Da das Produkt "Insight Analytics" in der Regel mit einem gewissen Beratungs-, Konfigurations- und Individualisierungsaufwand einhergeht und wir diesen nicht im Rahmen kostenloser NFR-Lizenzen gegenüber einer Vielzahl an STARFACE Partnern erbringen können, gibt es für "Insight Analytics" leider keine kostenlosen NFR-Lizenzen.

STARFACE Partner können "Insight Analytics" für eigene Installationen zum Händlereinkaufspreis erwerben und erhalten den Kaufpreis erstattet, sobald sie den Verkauf von Kundenlizenzen vorweisen können, die in Summe mindestens der eigengenutzten Benutzerlizenzanzahl entsprechen.

Beispiel: Sie benötigen für die Eigennutzung als STARFACE Partner eine Lizenz für 21-40 Benutzer. Sie erhalten den Kaufpreis erstattet, sobald Sie mindestens eine weitere Lizenz für 21-40 (oder mehr) Benutzer oder zwei Lizenzen für 1-20 Benutzer verkaufen.

#### **Besondere Hinweise bezüglich der Produkte "Teams Integration for STARFACE" und "AURORA"** ൹

Für die Produkte "Teams Integration for STARFACE" sowie AURORA stehen leider keine NFR-Versionen zur Verfügung. Der Grund ist, dass wir für jede Kundeninstallation Ressourcen in Azure bereitstellen müssen, die mit laufenden Kosten einhergehen. Die Produkte sind deshalb ausschließlich in monatlichen Abos verfügbar.

### Gibt es Demolizenzen / Testlizenzen von Modulen?

Für Modulversionen, die **ab 03/2019** erschienen sind, können wir zeitlich beschränkte Modullizenzschlüssel ausstellen (Ausnahme: [Active Directory](https://wiki.fluxpunkt.de/display/FPW/Active+Directory+Synchronisation)  [Synchronisation](https://wiki.fluxpunkt.de/display/FPW/Active+Directory+Synchronisation) und [User Template PRO\)](https://wiki.fluxpunkt.de/display/FPW/User+Template+PRO). Wir arbeiten daran, eine Möglichkeit für das automatisierte Ausstellen von Demo-/Testlizenzen bereitzustellen.

Modullizenzschlüssel hängen mit dem eingesetzten Serverlizenzschlüssel zusammen. Für das Ausstellen einer Demo-/Testlizenz benötigen wir daher den Serverlizenzschlüssel der STARFACE-Installation, auf der das Modul ausgeführt werden soll.

Für ältere Modulversionen (Release vor 03/2019) können wir aus technischen Gründen leider keine zeitlich beschränkten Lizenzschlüssel ausstellen. Jeder Modullizenzschlüssel ist unbegrenzt lauffähig. Da wir Lizenzen also nicht zurückziehen können, gibt es von unseren Modulen keine Demo- oder Testlizenzen. Sollte etwas nicht wie erwartet funktionieren, stehen Ihnen selbstverständlich die üblichen Mängelrechte zu. Bitte sprechen Sie mit Ihrem zuständigen STARFACE Partner, dieser kann die Module für Sie testen und Ihnen genaueres zu Ihrem Einsatzzweck bzw. szenario sagen.

### Wie erhalte ich einen Modullizenzschlüssel?

Für den Kauf von Modullizenzschlüsseln wenden Sie sich bitte an den STARFACE Partner Ihres Vertrauens. STARFACE Partner beziehen Modullizenzschlüssel für Kundeninstallationen unter Angabe des Serverlizenzschlüssels entweder direkt bei uns oder über STARFACE.

[Module bestellen](https://wiki.fluxpunkt.de/display/FPW/Module+bestellen)

### Können Module auch auf STARFACE Free-Edition Installationen eingesetzt werden?

Ja. Zwar gibt es bei einer Free-Edition keinen Serverlizenzschlüssel, auf den das Modul lizenziert werden kann, aber Modullizenzen können auch an die Hardware gebunden werden. Bitte übermitteln Sie uns für die Ausstellung eines Modullizenzschlüssels deshalb die Hardware-ID Ihrer Anlage. Diese finden Sie im Console-Log unter Admin/Server/Log-Datei.

**Wichtiger Hinweis für STARFACE Free Edition Lizenzierung / Free Edition Updates**

Λ

Da Module für STARFACE Free Edition Installationen ausschließlich auf die Hardware ID der STARFACE-Installation lizenziert werden können, ist es **wichtig, dass sich die Hardware ID einer Installation nicht verändert** – ansonsten müßten neue Modullizenzschlüssel erworben werden. Es ist uns nicht möglich, ein System nach der Änderung der Hardware ID von einem gänzlich neuen System zu unterscheiden. Eine Übertragung der Modullizenzschlüssel ist daher nicht möglich.

Die Hardware ID einer Installation hängt von den **CPU-Eigenschaften des Systems** sowie einem **kryptographischen Schlüssel** ab, der bei der Installation erzeugt wird. Bei einer vollständigen Neuinstallation einer STARFACE wird der kryptographische Schlüssel ebenfalls neu erzeugt, so dass sich eine geänderte Hardware ID ergibt!

**WICHTIG:** Um zu verhindern, dass sich die Hardware ID durch eine Neuinstallation verändert, muß der kryptographische Schlüssel gesichert und nach der Neuinstallation wieder in das System kopiert werden. Bitte legen Sie hierzu eine **Sicherungskopie des Verzeichnisses /root/. ssh** an um dieses später wieder herstellen zu können.

Weitere Informationen finden Sie in den [Begriffsdefinitionen zum STARFACE Lizenzmodell.](https://wiki.fluxpunkt.de/display/FPW/STARFACE+Lizenzierung)

### Wie werden Module im Redundanzbetrieb lizenziert?

Im STARFACE Lizenzmodell verhalten sich STARFACE-Redundanzlizenzen wie vollwertige "normale" STARFACE-Lizenzen. Funktional gibt es keinen Unterschied – dieser existiert nur in der Berechnung (bzw. Nicht-Berechnung) von Redundanzlizenzen (diese werden von STARFACE kostenlos ausgestellt). Primär- und Sekundäranlage bekommen unterschiedliche und unabhängig voneinander nutzbare Serverlizenzen.

Unsere Modullizenzen beziehen sich jeweils auf die installierte Serverlizenz einer Anlage. **Für eine Redundanzanlage ist daher ein eigener unabhängiger Modullizenzschlüssel erforderlich, der auch gesondert kostenpflichtig lizenziert werden muß** (denn faktisch ist die Redundanzanlage gleichzeitig unabhängig nutzbar). Der Modullizenzschlüssel der Primäranlage wird auf der Sekundäranlage nicht funktionieren (und auch umgekehrt nicht).

#### Wichtige organisatorische Maßnahme (für Module, die vor 08/2018 veröffentlicht wurden)

Bei Verwendung des STARFACE Redundanzmoduls muß nach dem Umschalten von einer Primär- auf eine Redundanzanlage der zur Anlage passende Modullizenzschlüssel im Modul neu eingetragen werden!

Grund: Das STARFACE Redundanzmodul überträgt im Rahmen der regelmäßigen Synchronisation den Modullizenzschlüssel der Primäranlage auf die Sekundäranlage. Es muß auf der Sekundäranlage jedoch auch der Modullizenzschlüssel der Sekundäranlage verwendet werden.

Module, die ab 08/2018 veröffentlicht wurden enthalten eine neue Lizenzkomponente, die Modullizenzschlüssel unterstützt, die für mehrere Serverlizenzschlüssel gültig sind.

### Benutzerstaffeln: Wie funktioniert das Upgrade in eine höhere Staffel?

Bei Überschreiten einer Benutzerstaffel und dem Kauf einer höheren Staffel, wird der Kaufpreis der bisherigen Staffel in Abzug gebracht. **Berechnet wird also nur die Preisdifferenz**. Bei einem solchen "Upgrade" einer Benutzerstaffel bezieht sich der neue Lizenzschlüssel auf die ursprünglich erworbene Modullizenz und somit auf die bisher eingesetzte Modulversion. Ein Update auf eine neuere kostenpflichtige Modulversion ist auf diesem Weg nicht möglich.

Beim Neukauf einer Modullizenz erhalten Kunden jedoch immer **Nutzungsrechte für ältere Versionen**, mit der Einschränkung, dass für ältere Versionen keine Funktionsgarantien oder Gewährleistungen mehr übernommen werden.

Im Miet- bzw. Abomodell verändert sich beim Upgrade einer Benutzerstaffel lediglich der monatliche Mietpreis – ohne weitere Auswirkungen auf die Laufzeit oder sonstige Vertragsbestandteile.

#### **Preis und Bestellvorgang**

### Was kostet ein Modul und wie kann ich es bestellen?

Der Kauf- oder die monatlichen Mietpreise eines konkreten Moduls sind unter dem Tab "**Preis / Kaufen**" auf der jeweiligen Produktseite zu finden. Bei allen angegebenen Preisen handelt es sich um Nettopreise zzgl. Umsatzsteuer.

Kauf- und Mietpreise können abhängig sein von der installierten Anzahl Benutzerlizenzen. In diesem Fall werden alle installierten Benutzerlizenzen auf einer STARFACE-Installation berücksichtigt – unabhängig von der tatsächlichen Anzahl angelegter Benutzer.

Im Mietmodell hängt der monatliche Preis zusätzlich von der gewählten Mindestlaufzeit ab. Kürzere Laufzeiten gehen mit höheren und längere Laufzeiten mit niedrigeren Kosten einher.

![](_page_18_Picture_23.jpeg)

Um eine Modullizenz zu bestellen, klicken Sie bitte auf den folgenden Button:

[Module bestellen](https://wiki.fluxpunkt.de/display/FPW/Module+bestellen)

Wenn Sie lieber eine Übersicht über alle Module inklusive Preisliste möchten, laden Sie einfach unseren Modulerweiterungskatalog herunter: [Preisliste](https://wiki.fluxpunkt.de/download/attachments/6291484/Preisliste%20Module.pdf?version=1&modificationDate=1664124323671&api=v2)  [Module.pdf](https://wiki.fluxpunkt.de/download/attachments/6291484/Preisliste%20Module.pdf?version=1&modificationDate=1664124323671&api=v2)

![](_page_19_Picture_0.jpeg)

### Gibt es Rabattmöglichkeiten?

Beim zeitgleichen Kauf (geschlossene Abnahme) der unter [Fluxpunkt Module für STARFACE](https://wiki.fluxpunkt.de/display/FPW/STARFACE+Module+von+Fluxpunkt) aufgeführten Bundles/Pakete erhalten Sie 10% Rabatt auf die Modulpreise! Hierzu müssen alle Module eines Pakets (z.B. "STARFACE Management Suite") im Rahmen einer Bestellung erworben werden.

Eine "Bundle-Rabattierung" wird nur im Kaufmodell gewährt. Da im Mietmodell Module unabhängig voneinander wieder gekündigt werden Λ können, gibt es keinen Zusammenhang einzelner Module zueinander, der eine Rabattierung erlauben würde.

Bundle-Rabattierungen stehen beim Kauf über alternative Vertriebswege (z.B. über STARFACE Shop oder Dritte) unter Umständen nicht zur Verfügung. Bitte Fragen Sie im Zweifel Ihren Verkäufer. Beim Kauf über unser Bestellformular werden Bundles automatisch berücksichtigt.

Beim zeitgleichen Kauf (geschlossene Abnahme) von mindestens 10 Modullizenzen eines Modul erhalten Sie zusätzlich 10% Mengenrabatt auf den Modulpreis! Der Mengenrabatt ist mit Bundlerabatten kombinierbar. Der Mengenrabatt wird auch im Mietmodell gewährt, sofern die Modullizenzen als Paket (gemeinsame Laufzeit und gemeinsamer Laufzeitbeginn, Kündigungsmöglichkeiten nur in Bezug auf das gesamte Paket) bestellt werden.

## Welche Einkaufskonditionen habe ich als STARFACE Partner?

STARFACE Partner ab Stufe "Certified" erhalten bei Bestellungen über unser Wiki automatisch die mit STARFACE vereinbarten Einkaufskonditionen für Drittanbietermodule (bzw. die Einkaufskonditionen eines Certified-Partners).

Hinweis: Im Rahmen des Bestellprozesses werden lediglich die Endkundenpreise angezeigt. Wenn Sie im Bestellprozess jedoch angeben, STARFACE Partner zu sein, wird Ihre Bestellung nach erfolgter Bestätigung Ihrer Partnereigenschaft automatisch zu Partnerkonditionen abgerechnet.

Für die Prüfung der Partnereigenschaft verwenden wir die von STARFACE veröffentlichte Liste der STARFACE-Partner.

Wichtige Hinweise zu **NFR-Lizenzen** finden Sie im FAQ-Eintrag Gibt es NFR-Lizenzen der Module für STARFACE Partner?

#### [Module bestellen](https://wiki.fluxpunkt.de/display/FPW/Module+bestellen)

Artikeldaten und Preise zum Import in Ihre Warenwirtschaft:

## Welche Zahlungskonditionen stehen zur Verfügung?

Für Modulbestellungen (Kauf) bieten wir Rechnungszahlung mit Zahlungsziel 14 Tage an. Wir behalten uns vor, in Einzelfällen hiervon abzuweichen und Vorkasse zu verlangen.

Im Mietmodell werden monatliche Beträge bis 50 € (netto) per SEPA-Basislastschrift eingezogen. Für monatlich wiederkehrende Beträge über 50 € ist Rechnungszahlung mit Zahlungsziel 14 Tage möglich.

### Wie erfolgt die Lieferung der Modullizenzschlüssel?

Im Rahmen des Bestellvorgangs haben Sie die Möglichkeit, eine Liefer- und Rechnungs-Emailadresse anzugeben. Wir versenden den Modullizenzschlüssel inklusive einem Lieferschein, jedoch ohne Angabe von Preisen, an die Liefer-Emailadresse aus. Anschließend wird die zugehörige Rechnung an die Rechnungs-Emailadresse versendet. Als STARFACE-Partner können Sie die Modullizenz so direkt an Ihre Endkunden ausliefern lassen.

### Habe ich ein Widerrufsrecht? Kann ich Module zurückgeben oder Bestellungen stornieren?

Ein Widerrufsrecht aus Fernabsatzverträgen (§ 312g BGB) steht lediglich Verbrauchern (§ 13 BGB) zu. Wir sind nicht auf den Handel mit Verbrauchern eingerichtet. Unsere Angebote richten sich deshalb nur an Unternehmer (weshalb diese auch mit Nettopreisen versehen sind). Selbstverständlich stehen Ihnen uneingeschränkt die gesetzlichen Mängelrechte zu. Darüber hinaus räumen wir keine Rücktritts- oder Widerrufsrechte ein. Die **Modulbeschreibung** , **Dokumentation** sowie **FAQ-Einträge** beschreiben die für eine konkrete Modulversion vereinbarte Produktbeschaffenheit.

STARFACE-Partner können (fast) alle unserer Module kostenlos testen, die Funktionalität ihren Kunden demonstrieren und die Module auch selbst nutzen. So können Sie sich und Kunden von der Funktionalität überzeugen.

Endkunden können zudem fast jedes Modul 30 Tage lang ausführlich testen (Ausnahme: Active Directory Synchronisation und User Template PRO), fordern Sie hierzu ganz unverbindlich einen 30-Tage-Demolizenzschlüssel über unseren Vertrieb an.

Unsere Module haben aus Gründen der Investitionssicherheit keine Abhängigkeiten von externen Lizenzservern. Die von uns ausgestellten Modullizenzen sind (mit Ausnahme von Demolizenzschlüsseln, die ein kodiertes Ablaufdatum enthalten) zeitlich unbeschränkt gültig und können daher nicht zurückgezogen werden.

#### **ACHTUNG "NFR-Bestellungen":**

Nicht selten passiert es, dass STARFACE-Partner, die die meisten unserer Module als kostenlose NFR-Versionen verwenden könnten, Module über das Einkaufsformular kostenpflichtig bestellen. Eine Stornierung dieser Bestellung ist nur so lange möglich, bis ein Modullizenzschlüssel für die Partneranlage generiert wurde – danach nicht mehr. **Nach der Generierung eines kostenpflichtigen Modullizenzschlüssels steht dem Partner keine NFR-Version (dieses Moduls in Kombination mit dem übermittelten Serverlizenzschlüssel) mehr zur Verfügung! Eine Stornierung ist deshalb nicht mehr möglich. Das Modul ist für den Partner nur noch in der Kaufvariante nutzbar.**

Der Grund ist teilweise technischer Natur, da ein "Stornieren" eines Modul, dazu führt, dass das Modul nicht mehr in Kombination mit dem übermittelten Serverlizenzschlüssel nutzbar ist und sich auch nicht mehr durch das Vorhandensein einer NFR-Serverlizenz freischalten läßt. Die Sperrung einer Serverlizenz-/Modulkombination hat Vorrang, da technisch die Serverlizenz (nicht die Modullizenz) für das Modul gesperrt wird (weil die Modullizenzschlüss el selbst nicht abhängig von externen Lizenzservern sind). Diese Implementierung war für die Umsetzung eines Mietmodells erforderlich.

#### **HINWEIS zur STARFACE-Cloud:**

Modullizenzen werden auf einen konkreten Serverlizenzschlüssel eines konkreten Kunden lizenziert. Eine STARFACE-Cloud-Instanz kann innerhalb des ersten Monatszeitraums kostenfrei gekündigt werden. Um bezüglich unserer Module in den selben Genuss zu kommen, **empfehlen wir Cloud-Kunden einen 30-Tage-Demolizenzschlüssel über unseren Vertrieb anzufragen oder das Mietmodell (Laufzeit 1 Monat) für Module zu wählen**. Wird eine STARFACE-Cloud-Instanz gelöscht bzw. gekündigt, wird der Serverlizenzschlüsel dieser Instanz ungültig und Kauflizenzen können in diesem Falle nicht weiterverwendet werden!

Grundsätzlich erlauben wir die Veräußerung von Modullizenzen in Kombination mit der Betriebsumgebung (gleichbleibender Serverlizenzschlüssel oder gleichbleibende Hardware ID). Eine Übertragung der Modullizenz auf andere Kunden bei gleichzeitigem Wechsel der durch den Serverlizenzschlüssel oder die Hardware ID definierte Betriebsumgebung ist ausgeschlossen.

#### **Kauf / Miete**

### Kann man Fluxpunkt Module auch mieten? Gibt es Abonnements oder Subscriptions?

Die meisten unserer Module können im Rahmen eines Miet-/Abomodells (auch Subscription genannt) bezogen werden, das sich am STARFACE 365- Modell orientiert. Abhängig von der gewählten Mindestlaufzeit bestimmen sich die monatlichen Kosten für das Abonnement.

**Laufzeitbeginn**

Der für die Berechnung der Abonnementmindestlaufzeit relevante Monatszeitraum beginnt mit dem ersten Tag des Monats, der auf den Zeitpunkt des Abonnementabschlusses folgt. Fällt der Tag des Abonnementabschlusses bereits auf den ersten Tag eines Monats, so beginnt die Abonnementmindestlaufzeit mit diesem Tag.

#### **Laufzeitende**

Abonnements werden auf unbestimmte Zeit geschlossen und haben lediglich eine vereinbarte Mindestlaufzeit. Nach Ablauf der Mindestlaufzeit läuft das Abonnement bis zur Kündigung zu den ursprünglich vereinbarten monatlichen Abrechnungskonditionen (basierend auf der gewählten Mindestlaufzeit) weiter.

#### **Abrechnung**

Die Abrechnung von Abonnements erfolgt im Voraus. Der regelmäßige Abrechnungszeitraum ist der Kalendermonat. Auf Wunsch können Abonnements quartalsweise, halbjährlich, jährlich oder für die gesamte verbliebene Mindestlaufzeit im Voraus abgerechnet werden, mit der Einschränkung, dass eine Kündigung frühestens zum Ende des Abrechnungszeitraums möglich ist.

Der Zeitraum, vom Abschluss des Abonnements, bis zum Ende des laufenden Monats, wird zeitanteilig und tagesgenau berechnet (als Rabattierung: ((Anzahl bereits verstrichener Tage des Monats) / (Anzahl Tage des Monats) x 100) in Prozent).

#### **Kündigung**

Abonnements können jederzeit mit einer Frist von 14 Tagen zum Ende eines Abrechnungszeitraums (in der Regel Kalendermonat) gekündigt werden frühestens jedoch zum Ende der vereinbarten Mindestlaufzeit. Die Kündigungserklärung können Sie in Text- oder Schriftform an uns richten. Die Kontaktmöglichkeiten finden Sie im [Impressum.](https://wiki.fluxpunkt.de/pages/viewpage.action?pageId=27623593)

### Wann beginnt die Laufzeit eines Abonnements?

Der für die Berechnung der Abonnementmindestlaufzeit relevante Monatszeitraum beginnt mit dem ersten Tag des Monats, der auf den Zeitpunkt des Abonnementabschlusses folgt. Fällt der Tag des Abonnementabschlusses bereits auf den ersten Tag eines Monats, so beginnt die Abonnementmindestlaufzeit mit diesem Tag.

#### Wann endet die Laufzeit eines Abonnements?

Abonnements enden nicht automatisch, sie werden auf unbestimmte Zeit geschlossen und haben lediglich eine vereinbarte Mindestlaufzeit. Nach Ablauf der Mindestlaufzeit läuft das Abonnement bis zur Kündigung zu den ursprünglich vereinbarten monatlichen Abrechnungskonditionen (basierend auf der gewählten Mindestlaufzeit) weiter.

### Wie werden Abonnements abgerechnet?

Die Abrechnung von Abonnements erfolgt im Voraus. Der regelmäßige Abrechnungszeitraum ist der Kalendermonat. Auf Wunsch können Abonnements quartalsweise, halbjährlich, jährlich oder für die gesamte verbliebene Mindestlaufzeit im Voraus abgerechnet werden, mit der Einschränkung, dass eine Kündigung frühestens zum Ende des Abrechnungszeitraums möglich ist.

Der Zeitraum, vom Abschluss des Abonnements, bis zum Ende des laufenden Monats, wird zeitanteilig und tagesgenau berechnet (als Rabattierung: ((Anzahl bereits verstrichener Tage des Monats) / (Anzahl Tage des Monats) x 100) in Prozent).

#### Wie kann ich ein Abonnement kündigen?

Abonnements können jederzeit mit einer Frist von 14 Tagen zum Ende eines Abrechnungszeitraums gekündigt werden – frühestens jedoch zum Ende der vereinbarten Mindestlaufzeit.

Die Kündigungserklärung können Sie in Text- oder Schriftform an uns richten. Die Kontaktmöglichkeiten finden Sie im [Impressum.](https://wiki.fluxpunkt.de/pages/viewpage.action?pageId=27623593)

### Unter welchen Voraussetzungen gibt es Sonderkündigungsrechte von Abonnements?

Sollte im Rahmen eines Modul-Abonnements (während der vereinbarten Mindestlaufzeit) drei Monate nach Veröffentlichung einer neuen STARFACE-Version, keine mit der veröffentlichten STARFACE-Version kompatible Modulversion vorliegen, wird dem Kunden ein Sonderkündigungsrecht in Bezug auf das betroffene Modul-Abonnement eingeräumt.

Das Sonderkündigungsrecht kann mit einer Frist von 14 Tagen zum Ende eines Kalendermonats ausgeübt werden und beendet das laufende Abonnement noch vor Ablauf der Mindestlaufzeit. Es erlischt mit der Veröffentlichung einer kompatiblen Modulversion.

Eine neue STARFACE-Version im Rahmen dieser Vereinbarung liegt dann vor, wenn die Versionsnummer der neu veröffentlichten Version die höchste aller Versionsnummer ist (ausgeschlossen sind Versionsupdates älterer STARFACE-Major-Versionen). Modulupates werden nur für die jeweils neueste STARFACE-Version veröffentlicht.

### Gibt es das Mietmodell auch für Cloud-Anlagen?

Ja! Anders als bei STARFACE, kann jeder unsere Module mieten – egal für welche Art von STARFACE-Installation! Nicht nur "STARFACE 365" (C)

### **Updates und Kompatibilität**

### Welche Systemvoraussetzungen haben Fluxpunkt Module?

Für jedes Fluxpunkt Modul geben wir die damit kompatiblen STARFACE Versionen im Changelog, beim Download und auch im Module Manager an.

Ansonsten gelten die Systemvoraussetzungen der STARFACE.

Die Benutzeroberfläche der Module erfordert einen aktuellen Chromium-basierten Browser (z.B. Chrome oder Edge). Es dürfen keine Popupblocker oder Sicherheitslösungen installiert sein, die die Ausführung von Javascript-Applikationen stören können.

## Wie aktualisiere ich ein Modul?

Das Aktualisieren eines Moduls ist denkbar einfach: die neuere Modulversion wird einfach in die STARFACE importiert (siehe "Wie werden Module installiert?") und ersetzt automatisch die bereits vorhandene Modulversion. Angelegte Modulkonfigurationen bleiben erhalten.

![](_page_22_Picture_10.jpeg)

Prüfen Sie vor jedem Update Ihrer STARFACE, ob für die verwendeten Module eine mit der neuen STARFACE-Version kompatible Modulversion vorliegt.

#### **Prüfung auf kostenpflichtige Updates**

Λ

Prüfen Sie vor dem Import einer neueren Modulversion, ob diese Version kostenlos ist bzw. mit Ihren bestehenden Lizenzschlüsseln funktioniert. Updates von Fluxpunkt Modulen sind meist kostenlos. Sollte ein Update kostenpflichtig sein, wird hierauf im Change Log hingewiesen.

## Alternative: der Module Manager

Der kostenlose [Module Manager](https://wiki.fluxpunkt.de/display/FPW/Module+Manager) nimmt Ihnen aufwendige Updateprüfungen ab. Innerhalb des Module Managers finden Sie eine Übersicht aller installierten und installierbaren Module sowie Informationen über verfügbare Updates. Auch über Kompatibilitäten müssen Sie sich mit dem Module Manager keine Gedanken mehr machen.

![](_page_22_Picture_16.jpeg)

#### **Module Manager**

#### **Upgrade your STARFACE!**

- · Übersicht über alle Module
- · Installation und Updates per Mausklick
- · Automatische Prüfung der Kompatibilität
- · Exklusive Vorabversionen!
- · Installation von NFR-Versionen

Neue Module erscheinen automatisch!

![](_page_22_Picture_25.jpeg)

## Was kosten Modulupdates für neue STARFACE Versionen? Gibt es "Software Assurance" oder Updateverträge?

Wir bemühen uns, Fluxpunkt-Module regelmäßig an neue STARFACE Versionen anzupassen. Updates stellen wir nach einer internen Testphase auf der entsprechenden Produktdokumentationsseite zum Download zur Verfügung.

### Kauf

Module werden beim Kauf, wenn nicht anders vereinbart, für eine konkrete STARFACE-Installation und STARFACE-Version lizenziert – gekauft wird entsprechend eine Lizenz für eine konkrete Modulversion. Es gibt zwar keinen Anspruch auf Updates, jedoch sind Modullizenzschlüssel meist über mehrere Versionen unverändert.

Wir behalten uns vor, Updates in Einzelfällen wegen neuer Funktionen oder aufwendiger Anpassungen mit einem Updatepreis zu versehen. Der Updatepreis ist eine Rabattierung (zwischen 0 und 100 Prozent) auf den Neupreis einer Modullizenz und ist in der Höhe abhängig von einem möglicherweise laufenden Service-Plan und dem Zeitraum zwischen Kauf und Update.

Üblicherweise laden Sie sich jedoch einfach und kostenlos die neueste Modulversion aus unserem Wiki herunter und aktualisieren damit Ihre STARFACE Installation.

Damit eventuell notwendige und kostenpflichtige Upgrades nicht zu einer "bösen Überraschung" werden, gibt es Service-Pläne, die bis zu 90% Rabatt auf Upgrades im Gegenzug für eine jährliche Gebühr enthalten. Der Abschluss ist freiwillig.

Um es kurz zu machen:

- Updates/Bugfixes waren bisher kostenfrei und sollen es in absehbarer Zeit auch bleiben.
- Neue Funktionen oder eventuell notwendige größere Anpassungen an neue STARFACE-Versionen sind gegebenenfalls mit Upgradekosten bzw. einem Neukauf verbunden.

Beim kostenpflichtigen Upgrade von einer Vorgängerversion gewähren wir folgende Rabatte, die davon abhängig sind, wann die Vorgängerversion gekauft wurde<sup>\*</sup>:

![](_page_23_Picture_200.jpeg)

Im Rahmen laufender **Service-Pläne** erhalten Sie im Falle eines kostenpflichtigen Upgrades zudem folgende Ermäßigungen:

![](_page_23_Picture_201.jpeg)

#### Beispiel:

"Active Directory Synchronisation" wird in einer neuen kostenpflichtigen Version veröffentlicht, die Sie gerne einsetzen möchten. Sie haben die Vorgängerversion vor knapp 6 Monaten für 150 User erworben und zeitgleich einen Service-Plan Enterprise abgeschlossen. Der Neupreis des Moduls liegt bei 1.299 Euro. Durch den Service-Plan Enterprise erhalten Sie einen Rabatt in Höhe von 90%. Außerdem erhalten Sie einen weiteren Rabatt in Höhe von 50% auf den bereits rabattierten Preis, da der Kauf weniger als 6 Monate, jedoch mehr als 3 Monate zurückliegt (resultierender Gesamtrabatt = 95%). Ihr Kaufpreis für die neue Version liegt bei 64,95 Euro.

#### **Modulkauf vor dem 01.01.2022** ⋒

Bestandskunden, deren Modulkauf vor dem 01.01.2022 erfolgte und die deshalb keine Möglichkeit zum Abschluss eines Service-Plans hatten, können einen Service-Plan rückwirkend aschließen und so vom enthaltenen Rabatt profitieren. Der rückwirkende Abschluss erfolgt ohne Aufschläge. Serviceleistungen, die bereits erbracht und abgerechnet wurden, sind von der Rückwirkung ausgeschlossen.

\* für die Berechnung der Zeiträume sind die jeweiligen Kaufzeitpunkte maßgeblich (nicht Veröffentlichungstermine). Monatszeiträume werden gemäß § 188 II BGB berechnet: Ein Monatszeitraum endet mit dem Ablauf desjenigen Tages des nächsten Monats, der dem Tag vorhergeht, der durch seine Zahl dem Anfangstag entspricht. Fehlt dem nächsten Monat der für den Ablauf maßgebende Tag, endet der Zeitraum mit Ablauf des letzten Tages dieses Monats.

### Miete

Während eines laufenden Abonnements über eine Fluxpunkt Modul fallen für Updates keine weiteren Kosten an.

## Ist mein Modul (Version xy) kompatibel mit STARFACE Version x.y.z?

Informationen über die Kompatibilität unserer Fluxpunkt Module für STARFACE oder ausgewählter Drittanbieter-Module mit bestimmten STARFACE Versionen finden Sie auf der entsprechenden Produktdokumentationsseite. Dort finden Sie außerdem die neuesten Downloads stabiler Modulversionen.

Die Versionsangaben beziehen sich dabei immer auf **Release**-Versionen der STARFACE. **Alpha- oder Beta-Versionen werden nicht unterstützt** und es finden keine Bemühungen statt, Module mit Vorabversionen der STARFACE kompatibel zu machen.

Wir testen Module sowohl automatisiert, als auch händisch mit vielen STARFACE-Versionen – aber nicht mit allen! Da eine positive Aussage bezüglich der Kompatibilität mit einer konkreten STARAFACE-Version eine verbindliche Beschaffenheitsangabe mit rechtlicher Wirkung ist, geben wir nur tatsächlich von uns getestete Versionskombinationen an. Fehlt eine Aussage zur Kompatibilität mit einer konkreten STARFACE-Version, bedeutet dies, dass diese Kombination von uns nicht speziell getestet wurde.

STARFACE-Partner können fast alle unsere Module kostenfrei selbst nutzen und für einen konkreten Anwendungsfall testen. Auf diese Weise können Sie die Kompatibilität mit einer von Ihnen eingesetzten STARFACE-Version und der erwarteten Funktionalität selbst überprüfen. Bitte sehen Sie von Kompatibilitätsanfragen ab, da wir aus vorgenannten Gründen hierzu nicht individuell Stellung nehmen.

Hinweise zu STARFACE Modulen (Modulen des Herstellers STARFACE) finden sie unter

- <http://www.starface.de/de/Produkte/module/index.php>
- <https://store.starface.de/shop/index.php>

### Ist ein konkretes Update kostenlos?

#### Kauf

Wir weisen in den Changelogs der Module mit dem Zeichen darauf hin, wenn ein bestimmtes Update kostenpflichtig ist. Für kostenpflichtige Updates werden neue Modullizenzschlüssel benötigt. Bei kostenfreien Updates bleiben die Lizenzschlüssel unverändert.

Wenn Sie also bei einem Versionssprung auf oder über eine kostenpflichtige Version upgraden, so wird ein neuer Modullizenzschlüssel benötigt.

#### **Miete**

Während eines laufenden Abonnements über eine Fluxpunkt Modul fallen für Updates keine weiteren Kosten an.

## Nach einem STARFACE Update erscheint im Log eine Fehlermeldung bzgl. java.lang. NoSuchMethodError

Das installierte Modul ist nicht kompatibel mit der zuvor installierten STARFACE-Version. Durch das STARFACE-Update haben sich Schnittstellen innerhalb der STARFACE verändert, weshalb das Modul keinen Zugriff mehr auf benötigte Funktionen erhält. Die Zeichenfolge java.lang.**NoSuchMethodE rror** im Kontext einer ERROR-Fehlermeldung im Modul-Log zeigt diesen Umstand an:

#### **Beispiel einer NoSuchMethodError-Fehlermeldung**

```
======== Functions call stack ========
CheckModuleLicense(CheckModuleLicense)
ffe4a003-3a9d-4288-ac0f-c17995e2ebce(Call --> CheckModuleLicense)
[2019-01-02 15:16:17,310] ERROR [onInstanceChanged] Cause: 
java.lang.NoSuchMethodError: de.starface.license.manager.LicenseComponent.getServerLicense()Lde/starface/license
/manager/jpa/v3/License;
    at de.fluxpunkt.starface.licensing.CheckModuleLicense.execute(CheckModuleLicense.java:110)
    at de.vertico.starface.module.core.runtime.executables.JavaFunctionExec.executeImpl(JavaFunctionExec.java:
146)
    at de.vertico.starface.module.core.runtime.executables.BaseExec.execute(BaseExec.java:116)
    at de.vertico.starface.module.core.runtime.LoadedModule.invokeFunction(LoadedModule.java:213)
    at de.vertico.starface.module.core.runtime.LoadedFunction.invoke(LoadedFunction.java:74)
    at de.vertico.starface.module.core.runtime.RuntimeEnvironmentImpl.invokeFunction(RuntimeEnvironmentImpl.
java:233)
    at de.vertico.starface.module.core.runtime.executables.FunctionCallExec.executeImpl(FunctionCallExec.java:
128)
    at de.vertico.starface.module.core.runtime.executables.BaseExec.execute(BaseExec.java:116)
    at de.vertico.starface.module.core.runtime.executables.ContainerExec.executeImpl(ContainerExec.java:82)
    at de.vertico.starface.module.core.runtime.executables.FunctionExec.executeImpl(FunctionExec.java:57)
     at de.vertico.starface.module.core.runtime.executables.BaseExec.execute(BaseExec.java:116)
     at de.vertico.starface.module.core.runtime.ModuleRuntime.callEntryPoint(ModuleRuntime.java:344)
    at de.vertico.starface.module.core.runtime.ModuleRuntime.callEntryPoint(ModuleRuntime.java:515)
    at de.vertico.starface.module.core.runtime.ModuleRuntime.callLifeCycleEntryPointsForInstance(ModuleRuntime.
java:2084)
    at de.vertico.starface.module.core.runtime.ModuleRuntime.access$000(ModuleRuntime.java:123)
    at de.vertico.starface.module.core.runtime.ModuleRuntime$1.run(ModuleRuntime.java:2058)
```
at java.lang.Thread.run(Thread.java:748)

Sofern für die verwendete STARFACE-Version eine aktualisierte Modulversion vorliegt, installieren Sie diese bitte. Sie finden diese auf der Wiki-Seite zum Modul.

Sollte noch keine aktualisierte Modulversion vorliegen, haben Sie bitte etwas Geduld. Es ist nicht notwendig oder hilfreich, diesbezüglich Supporttickets zu erstellen oder Kontakt zu uns aufzunehmen. Wir benötigen nach einem STARFACE-Release üblicherweise etwas Zeit um Anpassungen und Qualitätssicherungen durchzuführen. Anschließend stellen wir die aktualisierten Modulversionen zum Download bereit.

Über eine Aktualisierung eines Moduls informieren wir auf unserem [Twitter-Kanal](https://twitter.com/fluxpunkt). Alternativ können Sie in regelmäßigen Abständen auch in unserem Wiki vorbeischauen.

Details unter: [Modul funktioniert nach einem STARFACE Update nicht mehr](https://wiki.fluxpunkt.de/display/FPW/Modul+funktioniert+nach+einem+STARFACE+Update+nicht+mehr)

### Gibt es ein Update für mein Modul?

Wenn Sie auf den jeweiligen Produktdokumentationsseiten keine neuere Modulversion finden, gibt es auch (noch) keine. Bitte gedulden Sie sich in diesem Fall etwas und schauen zu einem späteren Zeitpunkt noch einmal vorbei.

Eine Übersicht über alle Module und deren Kompatibilitäten bietet der [Module Manager](https://wiki.fluxpunkt.de/display/FPW/Module+Manager), den Sie kostenlos herunterladen und auf beliebig vielen Anlagen installieren können.

Wenn Sie über neue Modulversionen informiert werden möchten, abonnieren Sie doch einfach unseren [Twitter-Kanal.](https://twitter.com/fluxpunkt) Bitte haben Sie Verständnis dafür, dass wir darüber hinaus keine individuellen Benachrichtigungen per Email versenden oder Fragen zu möglichen Releaseterminen beantworten.

Sofern ein Update für eines Ihrer Module vorliegt, laden Sie dieses einfach aus unserem Wiki herunter und per Modul-Upload in Ihre STARFACE hoch. Die STARFACE ersetzt dabei automatisch die ältere installierte Modulversion. Bitte beachten Sie, dass Einstellungen neuerer Module (UI+) hierbei zurückgesetzt werden; bitte legen Sie zuvor ein Backup Ihrer Moduleinstellungen an. Alternativ können Sie Updates über den Module Manager installieren; hierbei bleiben Ihre Moduleinstellungen erhalten.

### Wann wird ein Update veröffentlicht?

Um Module mit neuen STARFACE-Versionen kompatibel zu machen, müssen zunächst mögliche Inkompatibilitäten und deren Ursachen innerhalb einer neuen STARFACE-Version bestimmt werden. Anschließend erst können Anpassungen entwickelt werden. Diese Vorgänge sind im Vorfeld nicht zeitlich bestimm- oder planbar, da die zugrundeliegenden und eine Anpassung notwendig machenden Änderungen nicht durch uns als Drittanbieter erfolgt sind.

Bitte haben Sie daher Verständnis dafür, dass wir keine konkreten Veröffentlichungstermine mitteilen. Die Veröffentlichung einer neuen Modulversion erfolgt dann, wenn ein Produkt alle Tests auf verschiedenen STARFACE-Versionen erfolgreich absolviert hat und unseren Qualitätsansprüchen genügt.

## Was bedeutet die STARFACE Update-Meldung "Für dieses Update ist nicht von allen Modulen eine kompatible Version verfügbar"?

Wenn Drittanbieter- oder selbstentwickelte Module in einer STARFACE zum Einsatz kommen, erscheint bei einem Update der STARFACE-Installation die Meldung "**Für dieses Update ist nicht von allen Modulen eine kompatible Version verfügbar!**":

![](_page_26_Picture_166.jpeg)

Die Meldung suggeriert, dass die installierten Module nicht mit der neuen STARFACE-Version kompatibel wären. Richtig ist jedoch, dass die STARFACE eine Kompatibilität von Drittanbieter- oder selbstentwickelten Modulen nicht prüfen kann und diese Meldung deshalb immer – unabhängig von einer konkreten Kompatibilität – ausgegeben wird.

#### Grundsätzlich empfehlen wir:

Prüfen Sie vor einem Update, ob für Ihre neue STARFACE-Version eine aktualisierte Modulversion vorliegt und installieren Sie diese nach dem erfolgreichen STARFACE Update. Folgen Sie der Anleitung im FAQ-Eintrag "Wie werden Module installiert". Ältere Modulversion werden so aktualisiert und die bestehenden Einstellungen übernommen.

Sollte keine für Ihre neue STARFACE-Version kompatible Modulversion verfügbar und die korrekte Modulfunktionalität für Sie wichtig sein, so gedulden Sie sich mit dem STARFACE-Update bitte noch.

Wir informieren Sie auf unserem [Twitter-Kanal](https://twitter.com/fluxpunkt) über neue Modulversionen. Alternativ können Sie in regelmäßigen Abständen die jeweilige Modulseite unseres Wikis auf Aktualisierungen prüfen. Wir bitten um Verständnis, dass wir keine individuellen Anfragen zu Veröffentlichungsterminen oder Modulupdates beantworten. Alle Informationen finden Sie hier, im Wiki.

#### **Support**

### Sind Supportleistungen im Modulpreis enthalten?

Wir geben uns große Mühe, unsere Produkte so einfach wie möglich zu gestalten und mögliche Fragen ausführlich in der Moduldokumentation oder im FAQ-Bereich des jeweiligen Moduls zu beantworten. Die meisten Modulupdates bieten wir kostenlos an – für einige Module bereits seit über 10 Jahren. Leider ist es bei einem einmaligen Kauf nicht möglich, dass wir – neben kostenlosen Updates – auch Supportleistungen dauerhaft und bis in alle Ewigkeit kostenlos anbieten. Supportleistungen sind deshalb grundsätzlich kein Bestandteil des Modulkaufpreises. Wir lassen Sie aber dennoch nicht alleine und bieten Ihnen verschiedene Optionen:

Mit **Funktionswünschen** können Sie sich an [feature-request@fluxpunkt.de](mailto:feature-request@fluxpunkt.de) wenden. Bitte beschreiben Sie Ihren Funktionswunsch, so dass wir den Anwendungsfall und die gewünschte Umsetzung nachvollziehen können. Bitte beachten Sie, dass wir keine individuellen Rückmeldungen zu Funktionswünschen versenden.

Wenn Sie glauben, einen **Fehler** in einem unserer Produkte gefunden zu haben, können Sie diesen mit einer Beschreibung Ihres Sachverhalts (einschließlich der verwendeten Konfiguration), sowie dem erwarteten und tatsächlichen Verhalten an [bug-report@fluxpunkt.de](mailto:bug-report@fluxpunkt.de) melden. Sie erhalten eine Rückmeldung über die vorgesehene Fehlerbehebung oder Workarounds, sofern wir Ihre Einschätzung teilen, dass es sich um einen Fehler handelt. Eine Rückmeldung unterbleibt in Fällen, die dokumentiertem Verhalten entsprechen, auf falschem Verständnis der Funktionalität oder der Umstände beruhen oder Bedienfehler darstellen.

Individuelle und **kostenpflichtige Unterstützung** erhalten Sie im Rahmen von Service-/Supportverträgen oder auf Basis einer Zeitabrechnung unter den unter [Service und Wartung](https://wiki.fluxpunkt.de/display/FPW/Service+und+Wartung) genannten Voraussetzungen in unserem [Supportportal o](http://support.fluxpunkt.de/)der unter der Emailadresse [support@fluxpunkt.de](mailto:support@fluxpunkt.de).

Sie können Module [direkt bei der Bestellung](https://wiki.fluxpunkt.de/display/FPW/Module+bestellen) mit einem Service-Plan bündeln. Kunden ohne Supportbedarf profitieren von geringeren Modulpreisen, während Kunden, die Dienstleistungen in Anspruch nehmen möchten, diese hinzukaufen oder gemäß unserer Service- und Dienstleistungspreisliste in Anspruch nehmen können.

#### **Einschränkungen bei alternativen Vertriebswegen** Λ

Bei einem Modulkauf über andere Vertriebswege als unseren [Modulbestellprozess](https://wiki.fluxpunkt.de/display/FPW/Module+bestellen) läßt sich kein Service-Plan an die Modulbestellung knüpfen. Dies betrifft beispielsweise Käufe über STARFACE bzw. den STARFACE Partner-Shop. In solchen Fällen steht Ihnen ausschließlich unser eingeschränkter, kostenpflichtiger Endkundensupport zur Verfügung.

#### **Endkundensupport** Λ

Ansprechpartner für Endkundenfragen und -support ist immer der jeweils zuständige STARFACE Partner. Einerseits, weil nur so eine für viele Kunden ausreichende Servicequalität sicherstellt werden kann, andererseits, weil der zuständige Partner die Betriebsumgebung des Kunden kennt und mögliche Einschränkungen und Besonderheiten berücksichtigen kann. Deshalb erhalten STARFACE-Partner auch fast alle unsere Module kostenlos für den Eigengebrauch, Demo- und Testzwecke. Schließlich gibt es zwischen zuständigem STARFACE-Partner und Endkunde in der Regel bereits Servicevereinbarungen.

#### **Datenschutz** Λ

Bitte beachten Sie, dass wir selbst bei kostenpflichtigem Support aus Datenschutzgründen keine Remote-Unterstützung oder Analyse von Logs mit personenbezogenen Daten vornehmen werden. Dies ist nur bei Kunden mit AV-Vertrag möglich.

#### [Support-Forum](https://support.starface.de/forum/board/43-community-module/)

[Feature Request](mailto:feature-request@fluxpunkt.de)

[Bug Report](mailto:bug-report@fluxpunkt.de)

#### **Für Kunden mit Service-Plan:**

Anfragen von Kunden ohne Service-Plan werden gemäß unserer [Service- und Dienstleistungspreisliste](https://www.fluxpunkt.de/preisliste) berechnet:

[Support-Portal](support.fluxpunkt.de)

Mo-Do 09:00-17:00; Fr 09:00-15.30

[Fluxpunkt Support](tel://+49702278968480)

[Support-Ticket](mailto:support@fluxpunkt.de)

[Support-Termin vereinbaren](http://termin.fluxpunkt.de)

[Fernwartung](http://hilfe.fluxpunkt.de)

### Was ist ein Service Plan?

Fluxpunkt Produkte kann man kaufen oder mieten. Bei der Preisgestaltung versuchen wir so transparent und fair wie möglich zu sein: niemand soll für etwas bezahlen, das er nicht braucht oder innerhalb einer Mischkalkulation Dritte mitfinanzieren.

Viele Kunden sind durch Dienstleister ausgezeichnet betreut und benötigen keine Herstellerunterstützung. Diese ist deshalb nicht in den Modulpreisen inkludiert.

Die meisten Kunden bevorzugen einmalige Anschaffungskosten gegenüber Abonnements und Laufzeitverträgen. Mit einem einmaligen Kauf kann jedoch keine Produktentwicklung über viele Jahre hinweg finanziert werden. Updates können deshalb nicht unbegrenzt kostenlos bleiben – insbesondere, wenn diese technisch anspruchsvoll und arbeitsintensiv sind.

Um möglichst vielen Anforderungen und Wünschen gerecht zu werden, gibt es Fluxpunkt Service Pläne. Diese bündeln Support-Leistungen zu einer Pauschale und gewähren Kunden, die normalerweise Einmalinvestitionen bevorzugen sehr umfangreiche Rabatte, wenn diese sich für eine Folgeinvestition entscheiden.

"Einer für Alle": Ein (1) Fluxpunkt Service Plan umfasst ALLE unsere Produkte, die der Kunde auf einer (1) seiner Installationen einsetzt. Einmal abgeschlossen, rundum sorglos.

 Bis zu 90% Rabatt auf kostenpflichtige Upgrades Pauschale für umfangreiche Support-Leistungen Priorisierung und SLA

## Welche Service-Pläne gibt es?

Sie haben die Möglichkeit, beim Kauf (oder auch der Miete) von Modulen, Service-Pläne für Ihre STARFACE zu buchen. Die Service-Pläne Premium /Enterprise umfassen alle Fluxpunkt-Module, die auf einer konkreten STARFACE-Installation zum Einsatz kommen. Die Installationsunterstützung "Basic" bezieht sich auf die im Rahmen einer (1) Bestellung gekauften Module und beinhaltet die Installationsunterstützung an einem (1) Installationstermin.

![](_page_28_Picture_212.jpeg)

![](_page_29_Picture_158.jpeg)

\* Abrechnung jährlich im Voraus (analog STARFACE Updatevertrag); Kündigungsfrist: 3 Monate zum Jahresende. Die Service-Pläne Premium/Enterprise werden an den übermittelten Serverlizenzschlüssel gebunden (und damit an eine konkrete Endkundeninstallation) und gelten für alle mit diesem Serverlizenzschlüssel verwendeten Fluxpunkt-Module, die zeitgleich oder nach Abschluss des Service-Plans erworben wurden. Service-Pläne können nur einmal je Serverlizenzschlüssel gebucht werden. Alle Preisangaben netto, exklusive Umsatzsteuer.

<sup>1</sup> Abrechnung gemäß unserer [Service- und Dienstleistungspreisliste;](https://www.fluxpunkt.de/preisliste) mind. 0,5h je Vorgang.

### Sind Service Pläne auch bei Miete sinnvoll?

Ja, wer Herstellerunterstützung für alle Produkte zum Pauschalpreis möchte, liegt mit einem Service Plan genau richtig. Zwar haben Mietmodell-Kunden keinen Vorteil von den Rabatten bei Updatekäufen, aber Mietmodell-Kunden subventionieren auch nicht die Upgrade-Rabatte der Kaufkunden; deshalb wird ein Kaufkunde bei kostenpflichtigen Upgrades immer eine kleine zusätzliche Investition (zwischen 10% und 50% des normalen Kaufpreises) haben.

### Wie erhalte ich technische Unterstützung?

Als Kunde mit einem Service-Plan **Premium** oder **Enterprise** dürfen Sie sich mit Ihrem Anliegen direkt per Email an [support@fluxpunkt.de](mailto:support@fluxpunkt.de) wenden oder einen Vorgang unter [support.fluxpunkt.de](https://support.fluxpunkt.de) anlegen. Zusätzlich steht Ihnen telefonischer Support unter +49 7022 27978-30 zur Verfügung.

Ohne den Abschluss eines Service-Plans stehen Ihnen individuelle Unterstützungsleistungen nachrangig und nach Maßgabe unserer [Service- und](https://www.fluxpunkt.de/preisliste)  [Diensteistungspreisliste](https://www.fluxpunkt.de/preisliste) zur Verfügung. Wir empfehlen Ihnen, zunächst einmal das **Modul-Log** auf das Log-Level DEBUG oder TRACE zu stellen und Ihren Problemfall nachzustellen. Aus dem Log gehen die Abläufe innerhalb eines Moduls und die getroffenen Systementscheidungen hervor. Diese Informationen verwenden wir selbst für eine Diagnose. In der Regel finden Sich dort Indizien für ein unerwartetes Verhalten. Als weitere Anlaufstelle empfehlen wir Ihnen das öffentliche [STARFACE Supportforum,](https://support.starface.de/forum/forumdisplay.php?34-STARFACE-Module) wo sich Anwender gegenseitig Hilfestellungen und Tipps geben.

Bitte geben Sie in jedem Fall die eingesetzten STARFACE- und Modulversionen an, auf die sich Ihr Problemfall bezieht. Stellen Sie auch sicher, dass Sie stets die neueste für Ihre STARFACE-Version freigegebene Moulversion einsetzten.

#### [Support-Forum](https://support.starface.de/forum/board/43-community-module/)

[Feature Request](mailto:feature-request@fluxpunkt.de)

[Bug Report](mailto:bug-report@fluxpunkt.de)

#### **Für Kunden mit Support-Plan:**

Anfragen von Kunden ohne Support-Plan werden gemäß unserer [Service- und Dienstleistungspreisliste](https://www.fluxpunkt.de/preisliste) berechnet:

[Support-Portal](support.fluxpunkt.de)

Mo-Do 09:00-17:00; Fr 09:00-15.30

[Fluxpunkt Support](tel://+49702278968480)

[Support-Ticket](mailto:support@fluxpunkt.de)

[Support-Termin vereinbaren](http://termin.fluxpunkt.de)

# <span id="page-30-0"></span>Kompatibilität / Updates

![](_page_30_Picture_97.jpeg)

![](_page_31_Picture_193.jpeg)

<span id="page-31-0"></span>![](_page_31_Picture_194.jpeg)

[Jetzt kaufen](https://wiki.fluxpunkt.de/display/FPW/Module+bestellen)

#### **Sie haben noch keine STARFACE?**

Sie haben Interesse an einer STARFACE Telefonielösung? Rufen Sie uns an unter [+49 7022 27978-40](tel://004970222797840), schreiben uns unter [info@fluxpunkt.de](mailto:info@fluxpunkt.de) oder füllen Sie unser [STARFACE Anfrageformular](http://www.fluxpunkt.de/telekommunikation.html) aus!